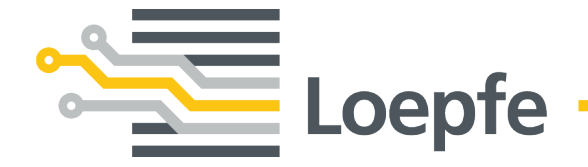

# **Manual de instalación WeftMaster CUT-iT Dornier**

Manual original Versión 1.0.x.x / 09.2023

Loepfe Brothers Ltd. Kastellstrasse 10 8623 Wetzikon / Suiza

Teléfono +41 43 488 11 11 Correo electrónico [service@loepfe.com](mailto:service@loepfe.com)<br>Internet www.loepfe.com [www.loepfe.com](http://www.loepfe.com/)

Título del documento: Manual de instalación de WeftMaster CUT-iT Dornier Versión de idioma: Español

Este manual está protegido por derechos de autor.

La reproducción total o parcial y la difusión de este manual a terceros, incluso en forma de extractos, así como el uso y/o divulgación de los contenidos no están permitidos sin la aprobación por escrito de Loepfe Brothers Ltd., excepto para fines internos.

WeftMaster es una marca registrada de Loepfe Brothers Ltd. en Suiza y/o en otros países.

© 2023 Loepfe Brothers Ltd., Suiza

# **Contenido**

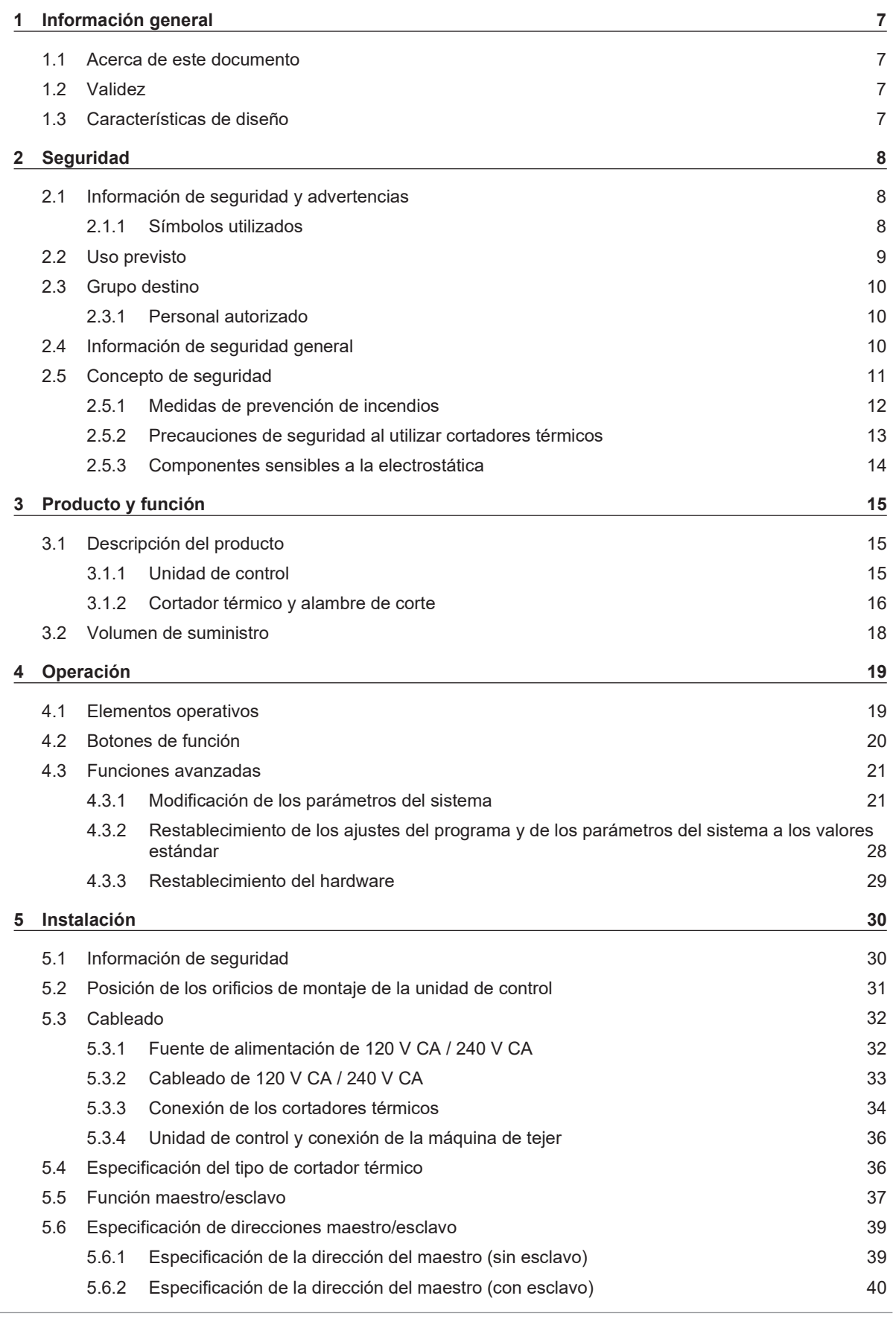

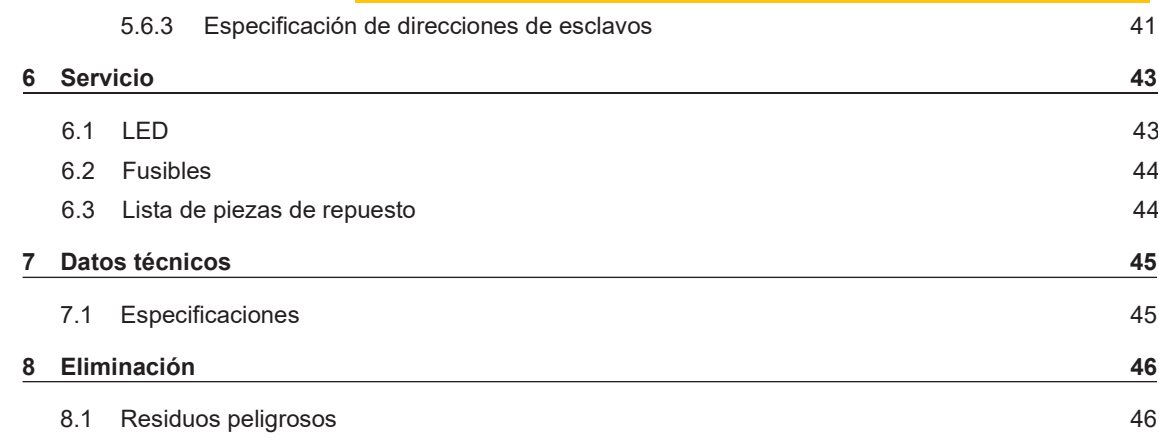

# <span id="page-6-0"></span>**1 Información general**

## <span id="page-6-1"></span>**1.1 Acerca de este documento**

Lea este manual por completo antes de poner en funcionamiento el dispositivo y téngalo siempre a mano.

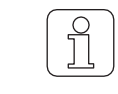

¡Aclare con el proveedor cualquier duda o incertidumbre sobre el funcionamiento!

## <span id="page-6-2"></span>**1.2 Validez**

Este documento es válido para: WeftMaster CUT-iT Dornier

## <span id="page-6-3"></span>**1.3 Características de diseño**

Varios elementos de este manual tienen características de diseño.

### **Características de diseño**

- $\checkmark$  Requisito
- 1. Paso de acción
	- $\Rightarrow$  Resultado intermedio
- $\Leftrightarrow$  Resultado
- Lista

**"Término del menú"**

*Ruta de navegación*

*Leyenda*

Referencia cruzada [ 7]

# <span id="page-7-0"></span>**2 Seguridad**

# <span id="page-7-1"></span>**2.1 Información de seguridad y advertencias**

La información de seguridad y las advertencias llaman la atención sobre los peligros y están marcadas con símbolos y palabras de señalización para expresar el nivel de peligro.

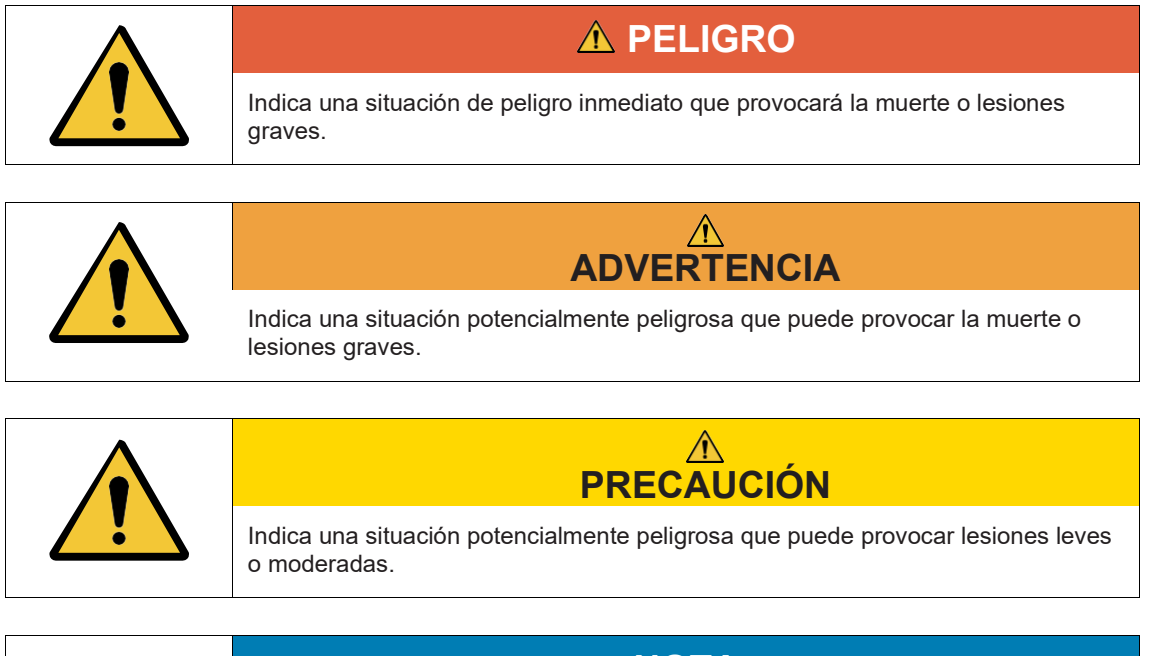

**NOTA** Indica una situación potencialmente peligrosa que puede provocar daños materiales.

## **2.1.1 Símbolos utilizados**

<span id="page-7-2"></span>**Señales de advertencia**

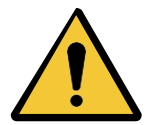

Señal de advertencia general

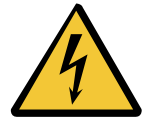

Advertencia de tensión eléctrica

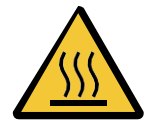

Advertencia de superficies calientes

### **Señales obligatorias**

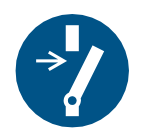

Desactivar antes del mantenimiento o reparación (interrumpir la fuente de alimentación)

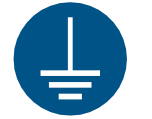

Crear una conexión a tierra antes de utilizar

**Señal CSE**

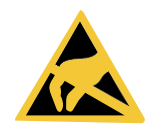

Componentes sensibles a la electrostática

**Señal de eliminación**

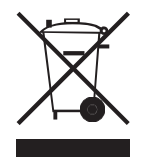

Residuos peligrosos (recogida selectiva de aparatos eléctricos y electrónicos)

**Símbolo de información**

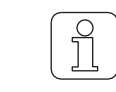

Este símbolo llama la atención sobre información adicional para el operador.

# <span id="page-8-0"></span>**2.2 Uso previsto**

El dispositivo está destinado únicamente a separar y fundir orillos de tejidos fusibles (tejidos sintéticos o híbridos) en máquinas de tejer, especialmente para separar y fundir orillos de tejidos o para separar tejidos en tiras.

Cualquier otro uso o utilización más allá del fin previsto se considera inadecuado. Loepfe Brothers Ltd. no se hace responsable de los daños resultantes.

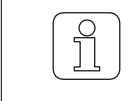

¡El dispositivo no es adecuado para hilos no fusibles, como el algodón puro, la viscosa pura o la lana virgen pura!

## <span id="page-9-0"></span>**2.3 Grupo destino**

El dispositivo WeftMaster CUT-iT Dornier solo debe ser manejado por personal autorizado. El personal autorizado está cualificado cuando completa la formación necesaria, conoce los requisitos y está autorizado para la tarea asignada.

### <span id="page-9-1"></span>**2.3.1 Personal autorizado**

El fabricante del WeftMaster CUT-iT Dornier define al personal autorizado de la siguiente manera:

- **"Operator"** y **"Contramaestre"**
	- Cualificado y formado para manejar el WeftMaster CUT-iT Dornier.
	- Ha leído y comprendido las normas de seguridad.
- **"Electricista industrial / Técnico instalador"**
	- Cualificado y formado para todas las comprobaciones de seguridad y directrices de instalación, mantenimiento y servicio.
	- Responsable de la instalación y el mantenimiento del WeftMaster CUT-iT Dornier.
	- Ha leído y comprendido las normas de seguridad.
- **"Técnico de servicio"**
	- Empleado de Loepfe cualificado y formado para el mantenimiento y reparación del dispositivo o personas autorizadas con permiso expreso de Loepfe Brothers Ltd.

# <span id="page-9-2"></span>**2.4 Información de seguridad general**

- El WeftMaster CUT-iT Dornier y los cortadores térmicos solo pueden ser instalados por un **"electricista industrial / técnico instalador"** o un **"técnico de servicio"**.
- Lea todas las instrucciones de seguridad e instalación antes de proceder a su instalación o mantenimiento.
- Conserve la documentación completa para consultas posteriores.
- Observe todas las advertencias que figuran en el dispositivo y en la documentación de la máquina de tejer en la que se instala o mantiene el dispositivo.
- Desconecte de la red eléctrica la máquina de tejer en el que está instalada la unidad de control antes de proceder a su instalación o mantenimiento.
- En el cableado fijo del circuito de alimentación principal del WeftMaster CUT-iT Dornier debe instalarse un interruptor de fácil acceso identificado como equipo de desconexión del dispositivo.
	- Debe instalarse un interruptor (de emergencia) en el circuito de alimentación principal para desconectar el dispositivo en caso de emergencia o para realizar trabajos de mantenimiento. En la mayoría de los casos, se utiliza el interruptor principal de la máquina de tejer en la que está instalada la unidad de control.
	- La fuente de alimentación del WeftMaster CUT-iT Dornier debe interrumpirse cuando se desconecta el interruptor principal de la máquina de tejer en la que está instalada la unidad de control.
- Después de la instalación, compruebe que todas las cubiertas estén cerradas y las placas protectoras colocadas antes de poner en marcha la máquina de tejer.
- Se considera uso inadecuado cualquier utilización del dispositivo que vaya más allá de la finalidad prevista (véase [Uso previsto \[](#page-8-0)[►](#page-8-0) [9\]\)](#page-8-0). En este caso, no se puede garantizar la protección proporcionada por el dispositivo.

# <span id="page-10-0"></span>**2.5 Concepto de seguridad**

En esta sección se describe el concepto de seguridad del dispositivo para la protección contra peligros para las personas y daños materiales.

1 **Botón de desconexión de Emproprison** 

Pulsando el botón de desconexión de emergencia de la máquina de tejer se interrumpe el funcionamiento de la máquina de tejer y del WeftMaster CUT-iT Dornier.

 ¡El dispositivo debe instalarse de forma que la fuente de alimentación se interrumpa al pulsar el botón de desconexión de emergencia!

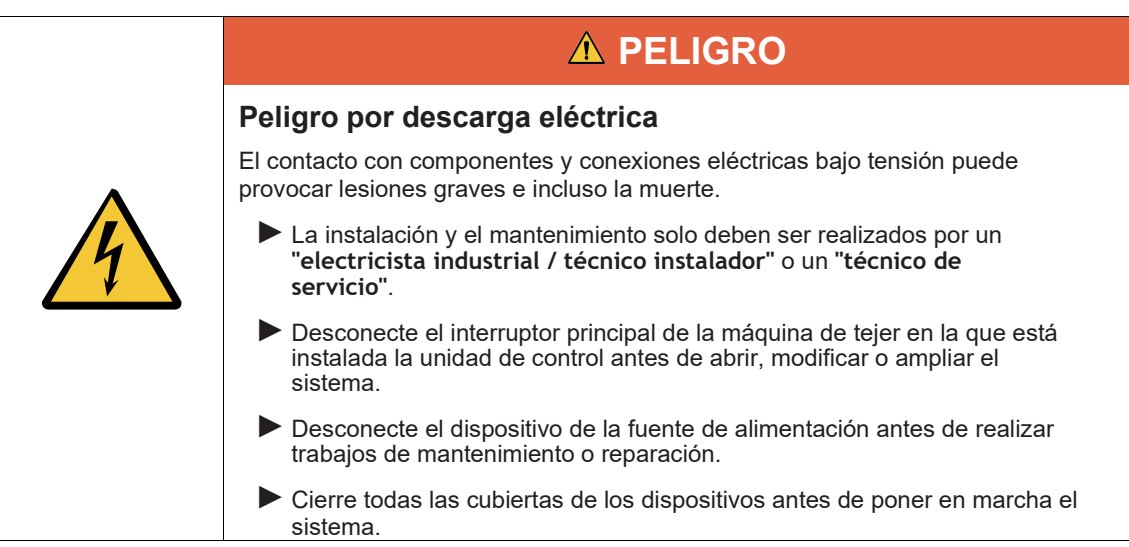

# <span id="page-11-0"></span>**2.5.1 Medidas de prevención de incendios**

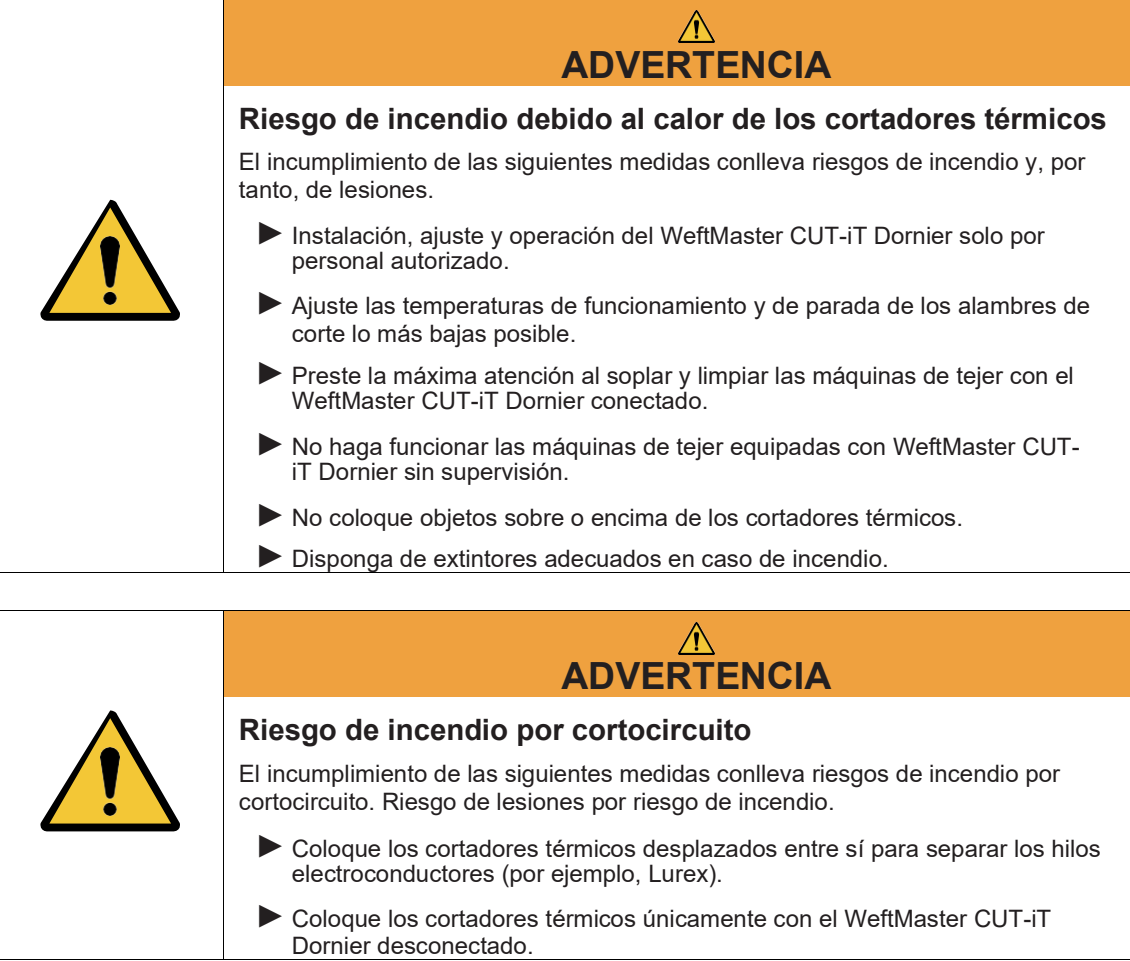

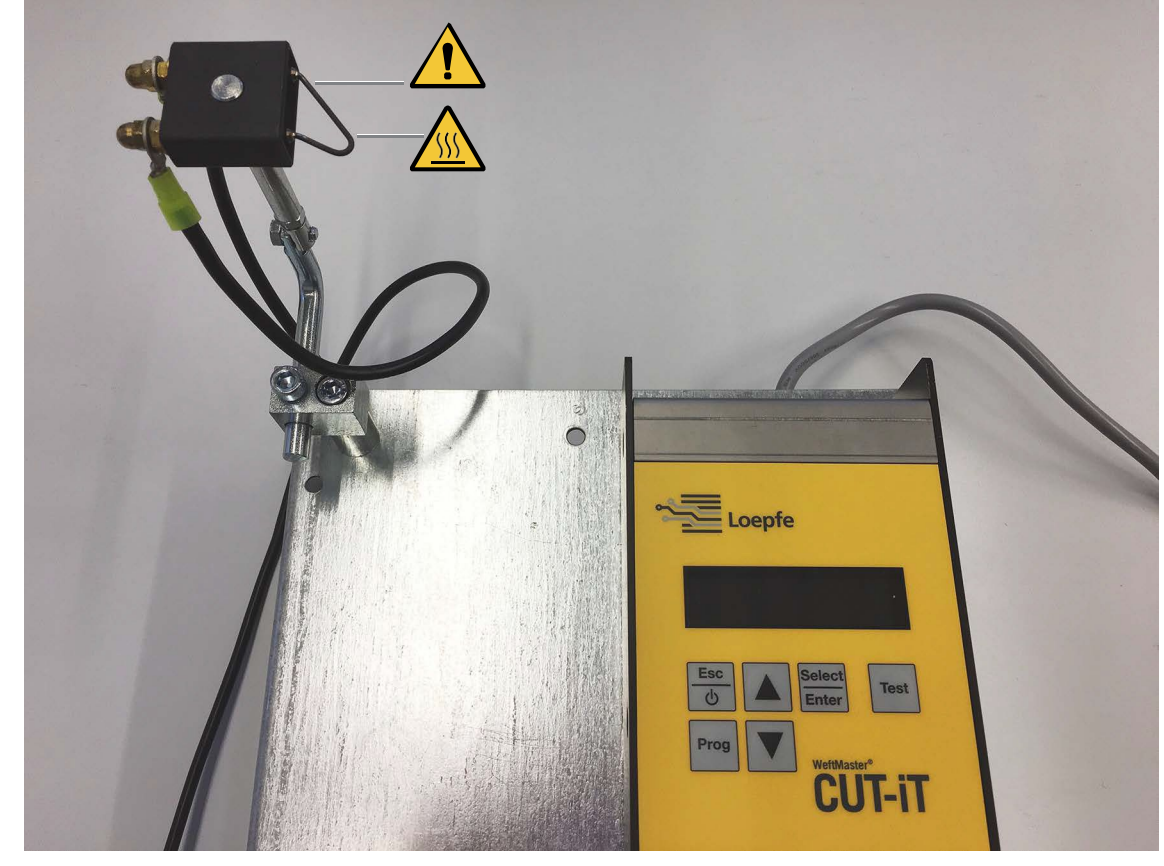

### <span id="page-12-0"></span>**2.5.2 Precauciones de seguridad al utilizar cortadores térmicos**

*Unidad de control y cortador térmico*

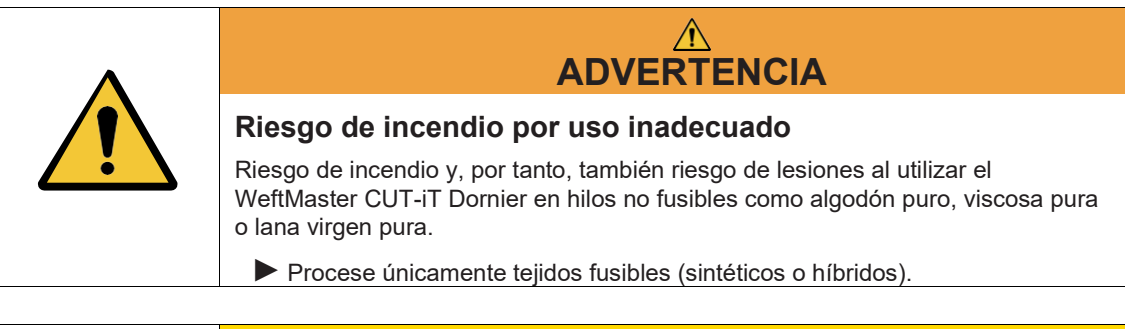

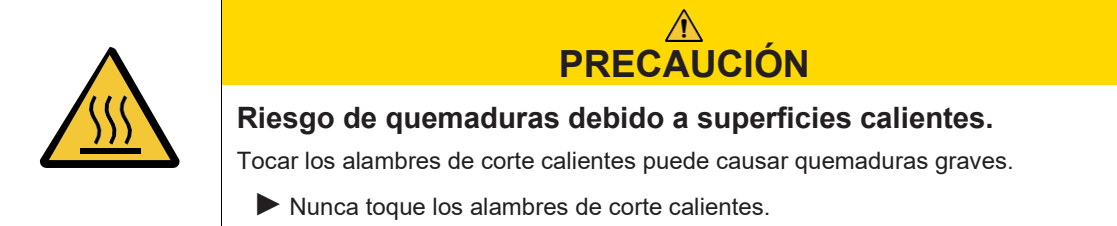

## <span id="page-13-0"></span>**2.5.3 Componentes sensibles a la electrostática**

**Símbolo CSE**

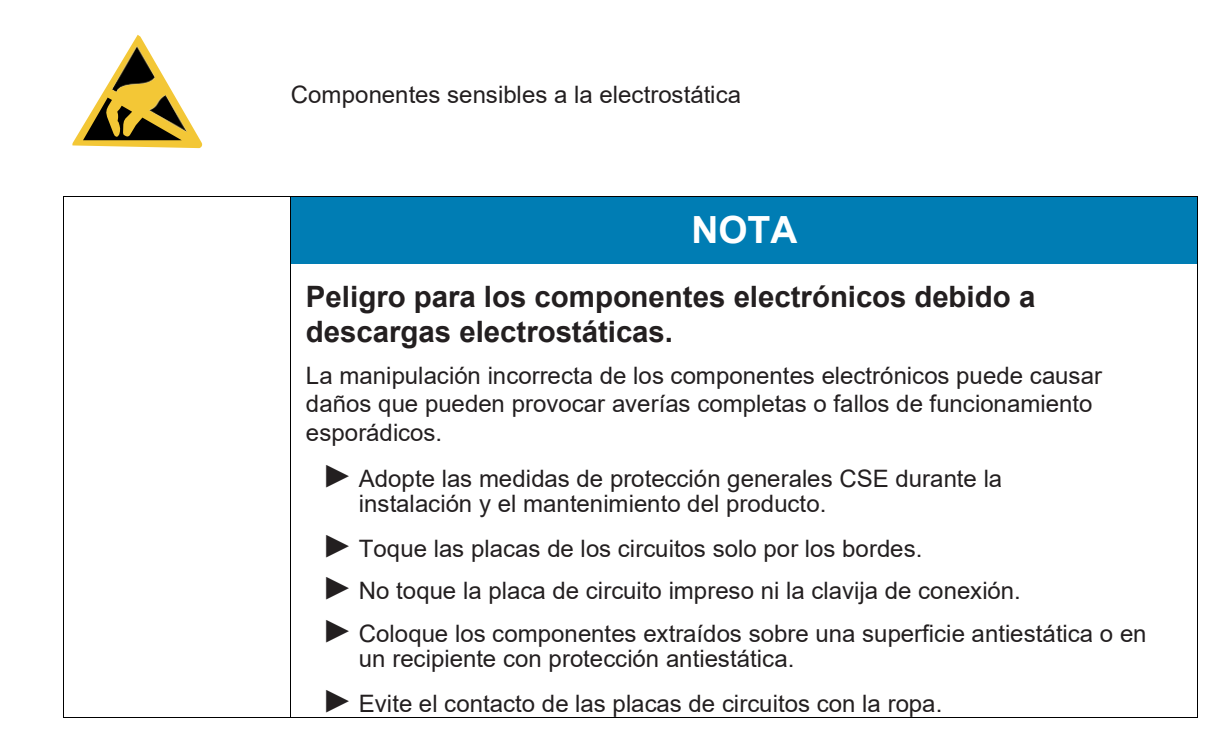

# <span id="page-14-0"></span>**3 Producto y función**

# <span id="page-14-1"></span>**3.1 Descripción del producto**

El dispositivo se utiliza para separar y fundir orillos de tejidos fusibles (tejidos sintéticos o híbridos) en máquinas de tejer, especialmente para separar y fundir orillos de tejidos o para separar tejidos en tiras.

El dispositivo puede equiparse con varios cortadores térmicos. La selección del cortador térmico depende del procesamiento del material textil, de la velocidad de transporte del material y de las densidades de trama y urdimbre.

## <span id="page-14-2"></span>**3.1.1 Unidad de control**

La unidad de control controla la corriente eléctrica que pasa por los alambres de corte del cortador térmico instalado en una máquina de tejer. La intensidad de la corriente depende de si la máquina de tejer está en marcha o parada.

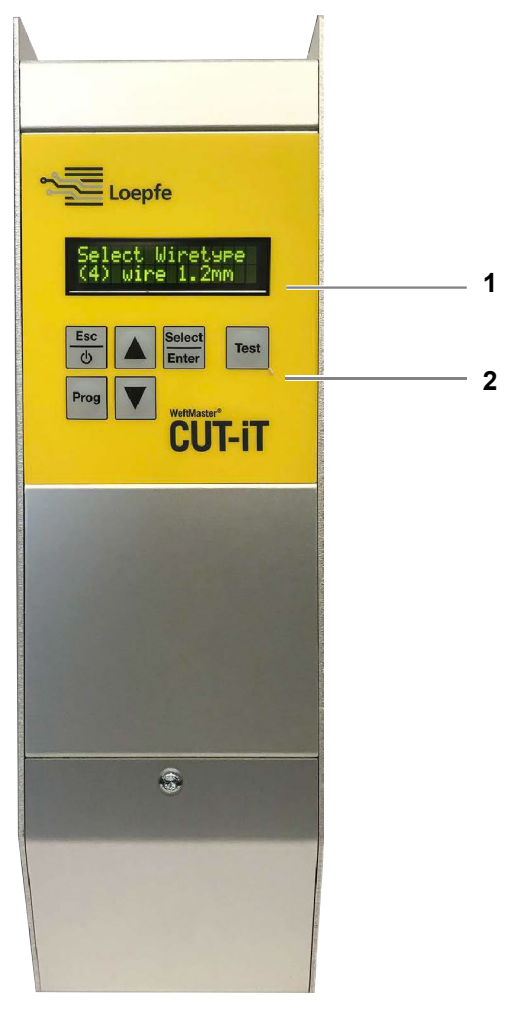

*Unidad de control del WeftMaster CUT-iT*

- 1 Pantalla
- 2 Botones de función

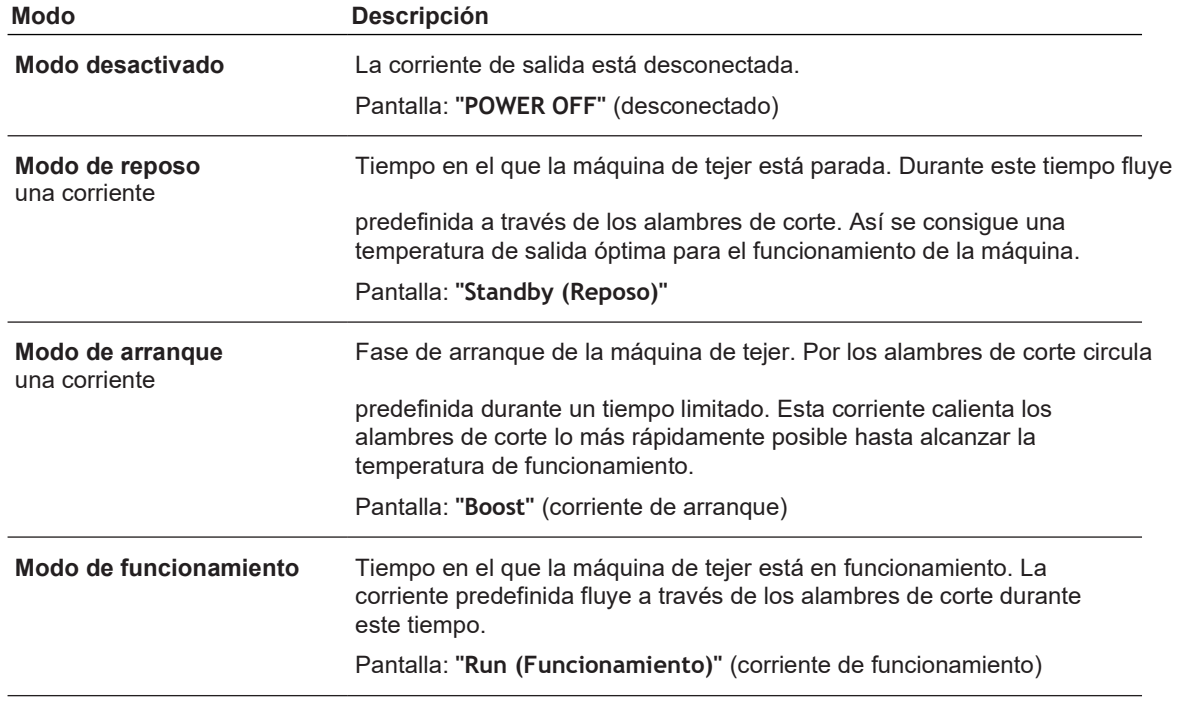

### **Los 4 modos de flujo de corriente**

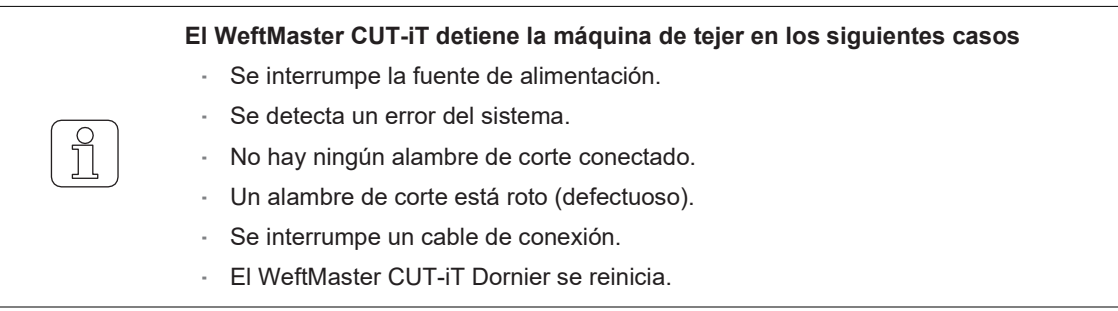

### <span id="page-15-0"></span>**3.1.2 Cortador térmico y alambre de corte**

Por cada unidad de control WeftMaster CUT-iT Dornier pueden instalarse de 1 a 4 cortadores térmicos con la máxima potencia calorífica. Un mayor número de cortadores reduce el rendimiento por cortador.

- 6 especificaciones de cortador diferentes
- Hay 3 tipos de alambre de corte disponibles en diferentes tamaños de alambre de ø 0,5 mm, 0,7 mm, 1,0 mm, 1,2 mm y 1,5 mm. Los tipos de alambre de corte combinados con las resistencias se pueden encontrar en el catálogo de piezas de repuesto.
- Las especificaciones del cortador térmico y del alambre de corte dependen del material textil y de la velocidad, así como de las densidades de trama y urdimbre.

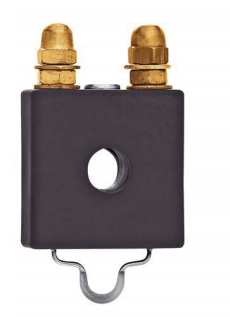

### **Cortador térmico F Ceramic**

- Cuerpo del cortador térmico de cerámica
- Alambre de corte prensado plano; versión estándar ø 1 mm, cubre el mayor ámbito de aplicaciones; para tejidos finos y ligeros ø 0.7 mm

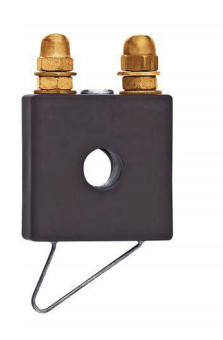

### **Cortador térmico R Ceramic (largo)**

- Cuerpo del cortador térmico de cerámica
- Alambre de corte redondo; el diseño cubre un amplio rango de ajustes de altura

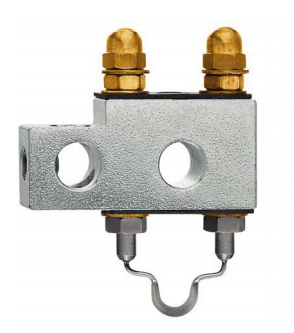

### **Cortador térmico F Steel**

- Cuerpo del cortador térmico de acero
- Alambre de corte prensado plano

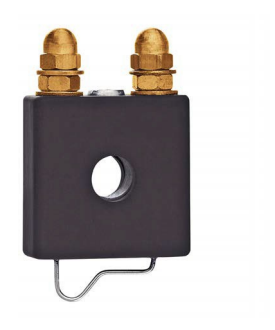

### **Cortador térmico R Ceramic (corto)**

- Cuerpo del cortador térmico de cerámica
- Alambre de corte redondo: El tejido discurre paralelo bajo la parte horizontal del alambre y ya está calentado antes de la separación

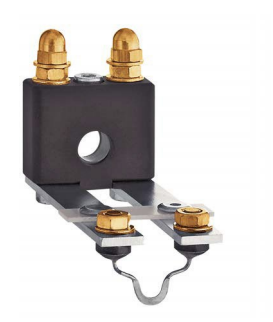

### **Cortador térmico FL Ceramic**

- Cuerpo del cortador térmico de cerámica
- Alambre de corte prensado plano; diseño especial del cortador térmico para su instalación bajo el temple.

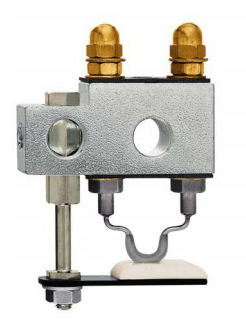

### **Cortador térmico F Steel con pie**

- Cuerpo del cortador térmico de acero
- Alambre de corte prensado plano; el pie cerámico mantiene mejor el tejido en su posición; se crea un nivel de calor más alto en la ranura del pie cerámico para poder utilizar una temperatura del alambre de corte más baja; se utiliza, por ejemplo, para tejidos con alta tensión (bolsa de aire, PP, etc.)

## <span id="page-17-0"></span>**3.2 Volumen de suministro**

El volumen de suministro incluye los siguientes componentes:

1 unidad de control WeftMaster CUT-iT Dornier

### **Opciones**

- Cortadores térmicos según conveniencia:
	- 1 cortador térmico F Ceramic
	- 1 cortador térmico R Ceramic (corto)
	- 1 cortador térmico R Ceramic (largo)
	- 1 cortador térmico FL Ceramic
	- 1 cortador térmico F Steel
	- 1 cortador térmico F Steel con pie
- Piezas auxiliares según el catálogo de piezas de repuesto

# <span id="page-18-0"></span>**4 Operación**

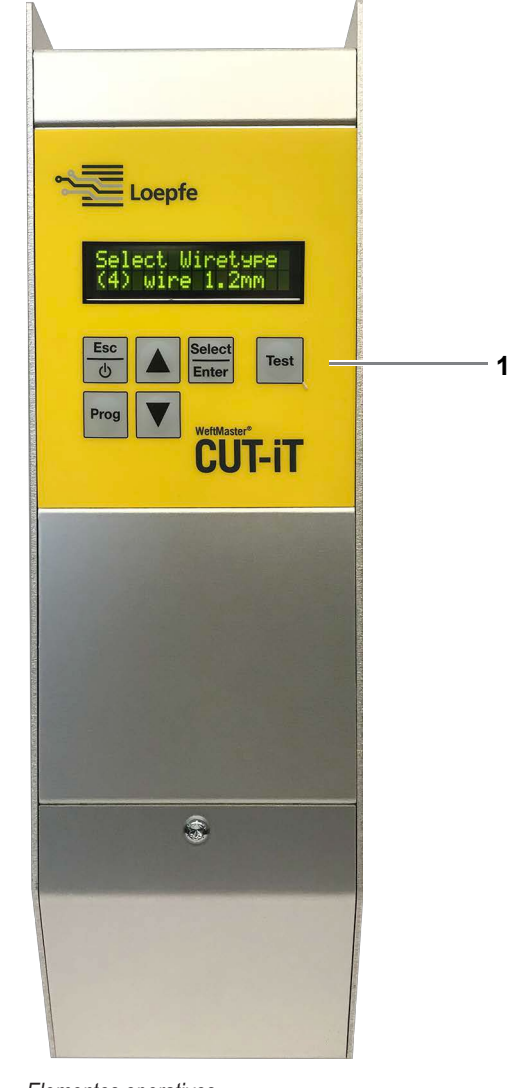

# <span id="page-18-1"></span>**4.1 Elementos operativos**

*Elementos operativos*

```
1 Botones de función
```
# <span id="page-19-0"></span>**4.2 Botones de función**

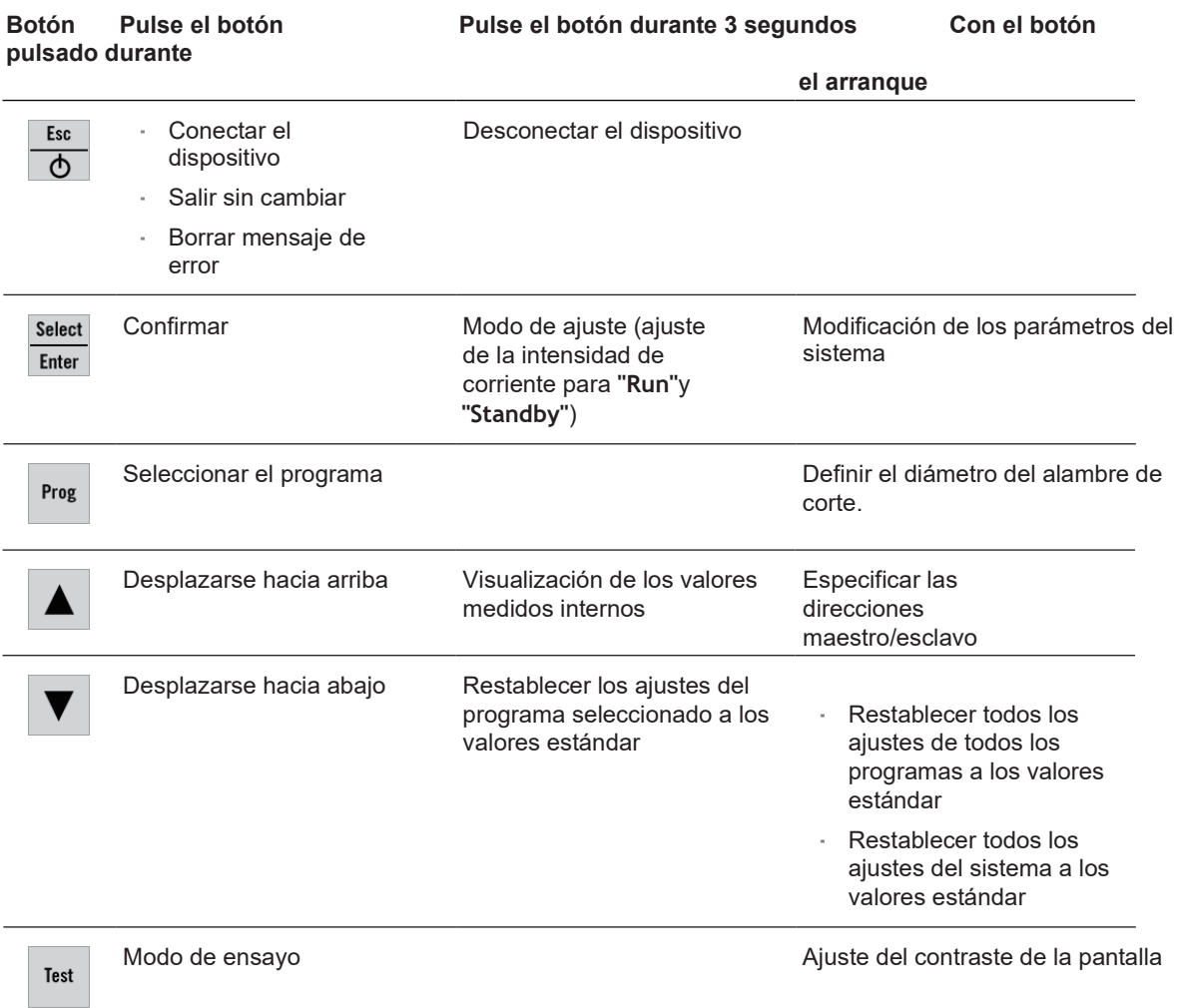

# <span id="page-20-0"></span>**4.3 Funciones avanzadas**

### <span id="page-20-1"></span>**4.3.1 Modificación de los parámetros del sistema**

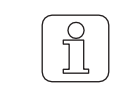

¡Encargue esta tarea únicamente a personal cualificado!

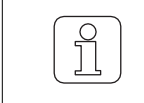

¡Este ajuste solo puede inicializarse durante la fase de arranque!

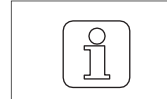

La  $\frac{a}{b}$  al cambiar los ajustes interrumpe el proceso y se sale del modo de sin guardar los cambios.

- $\checkmark$  Dispositivo conectado a la fuente de alimentación.
- 1.  $\frac{f_{\text{50}}}{\Phi}$  Pulsar.  $\Rightarrow$  Se ejecuta la fase de arranque.
- $2.$   $\frac{\text{Sølett}}{\text{Enter}}$  Mantener pulsado durante la fase de arranque. Pantalla: **"Parameter: 0 (Parámetro 0)"**

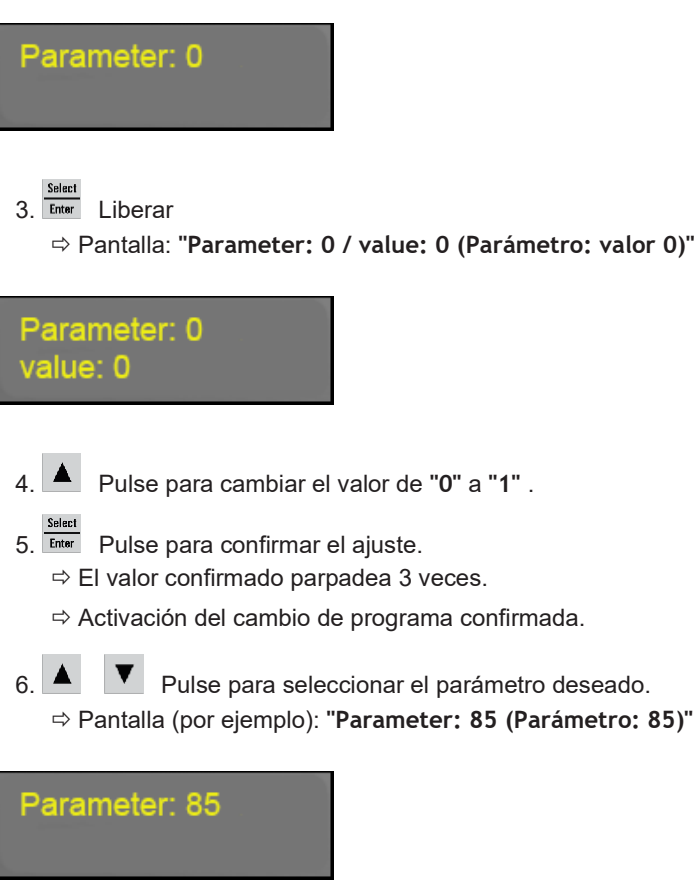

7. **Felect** Pulse para confirmar el parámetro seleccionado.

 $\Rightarrow$  Se muestra el valor del parámetro seleccionado.

Pantalla (por ejemplo): **"Parameter: 85 / value: 1 (Parámetro 85 / Valor: 1)"**

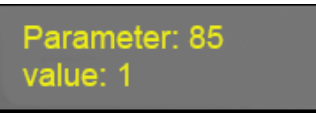

- $8. \blacktriangle$   $\blacktriangledown$  Pulse para seleccionar el ajuste deseado.
- 9. **Enter** Pulse para confirmar el ajuste.  $\Rightarrow$  El valor confirmado parpadea 3 veces.

El ajuste se guarda.

- 10. **Enter** Pulse para salir del modo de cambio de programa.
- El WeftMaster CUT-iT Dornier vuelve al modo de reposo.

### **Lista de parámetros**

Todos los ajustes del sistema pueden verse en una lista.

**\*** Estos valores se modifican en los ajustes **"Tune-Standby (Sintonizar en reposo)"** o **"Tune-Run (Sintonizar en marcha)"** (véase el manual de instrucciones, Ajuste de la intensidad de corriente 4.3.7)

**Descripción de la columna de la lista de** 

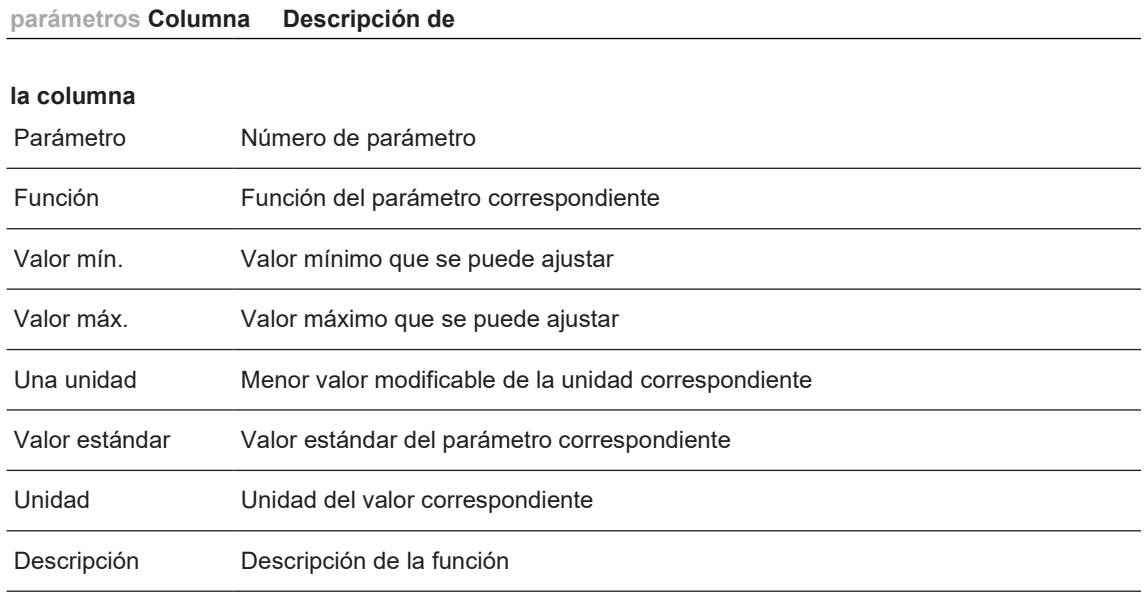

**Parámetros del sistema predeterminados**

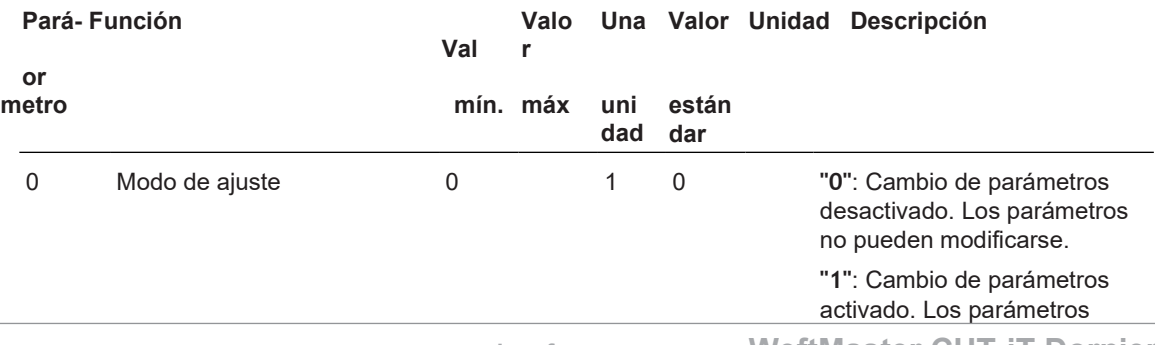

pueden modificarse.

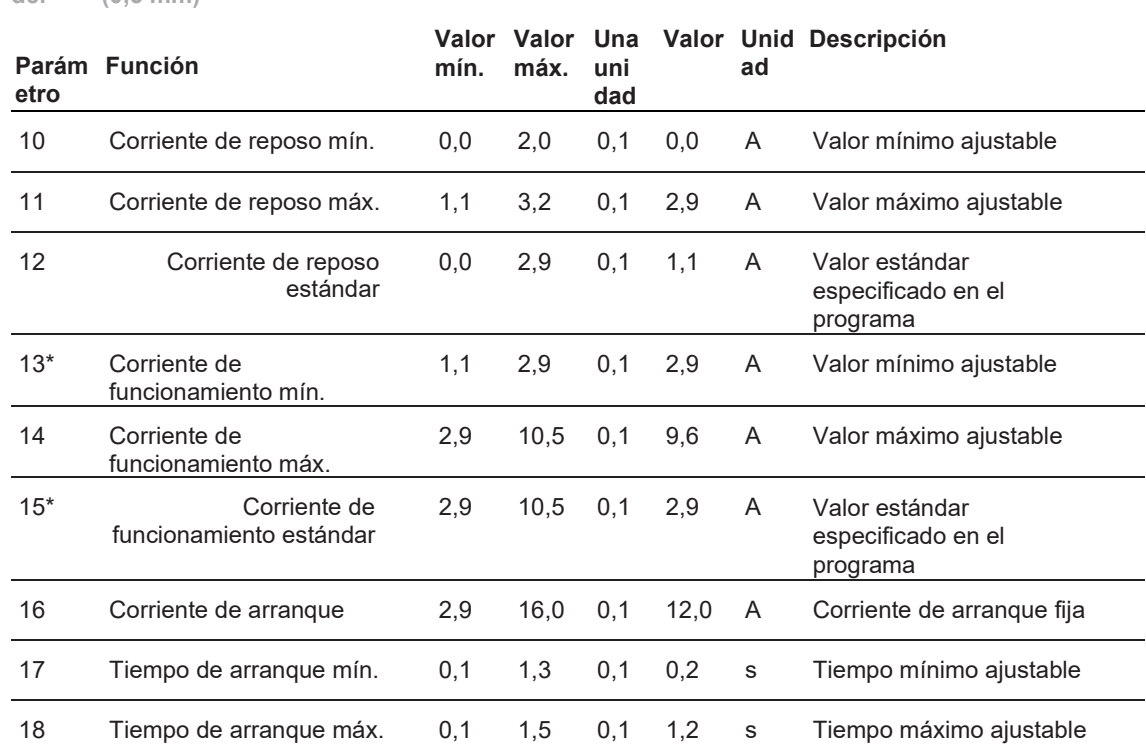

#### **Corte del tipo de alambre 01 (0,5 mm)**

**Corte tipo de alambre 02** 

**del (0,7 mm)**

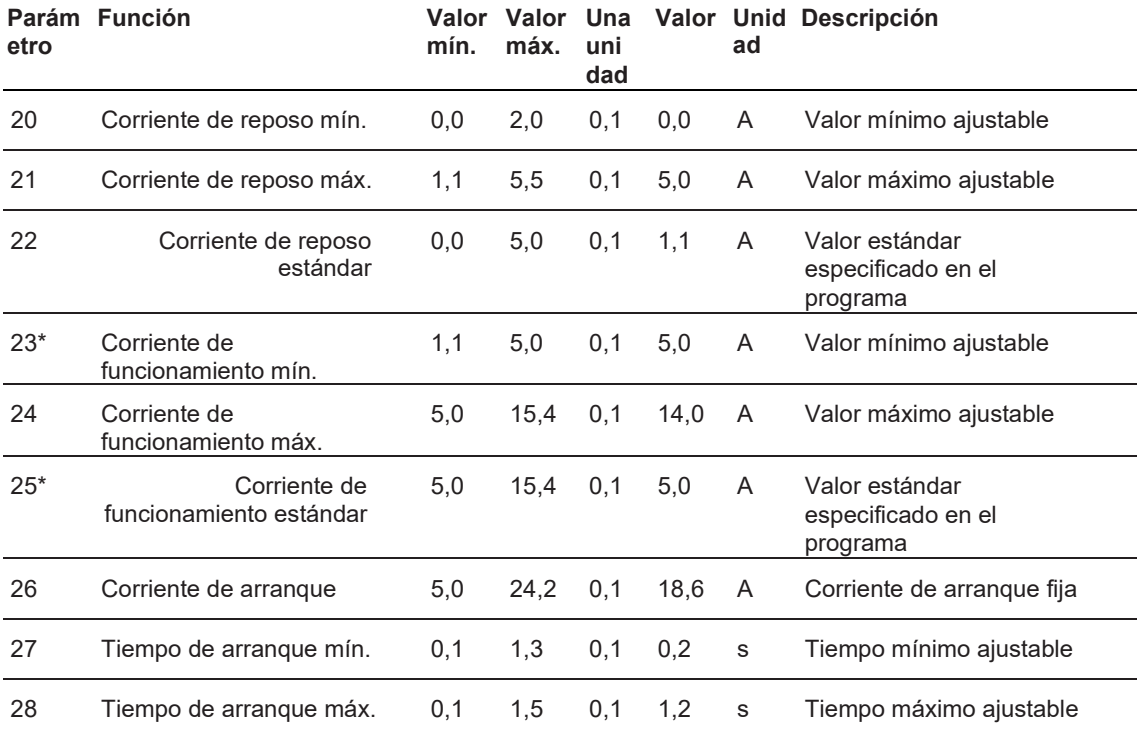

**Corte del tipo de alambre 03 (1,0 mm)**

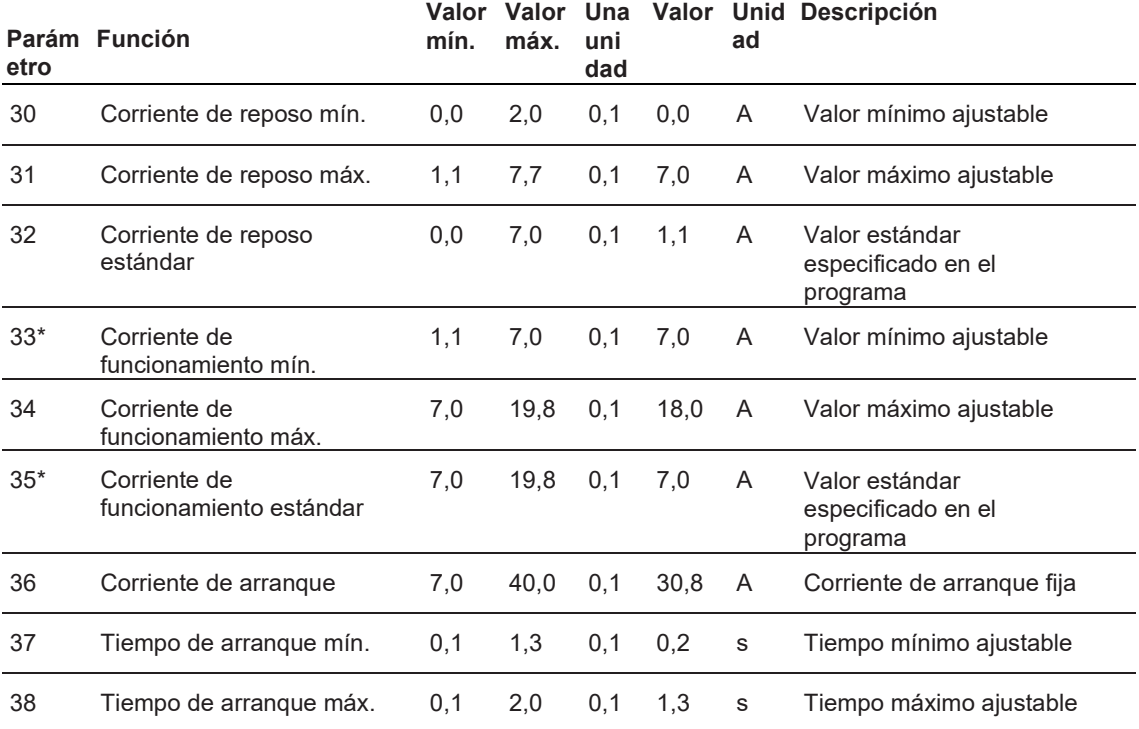

#### **Corte tipo de alambre 04**

**del (1,2 mm)**

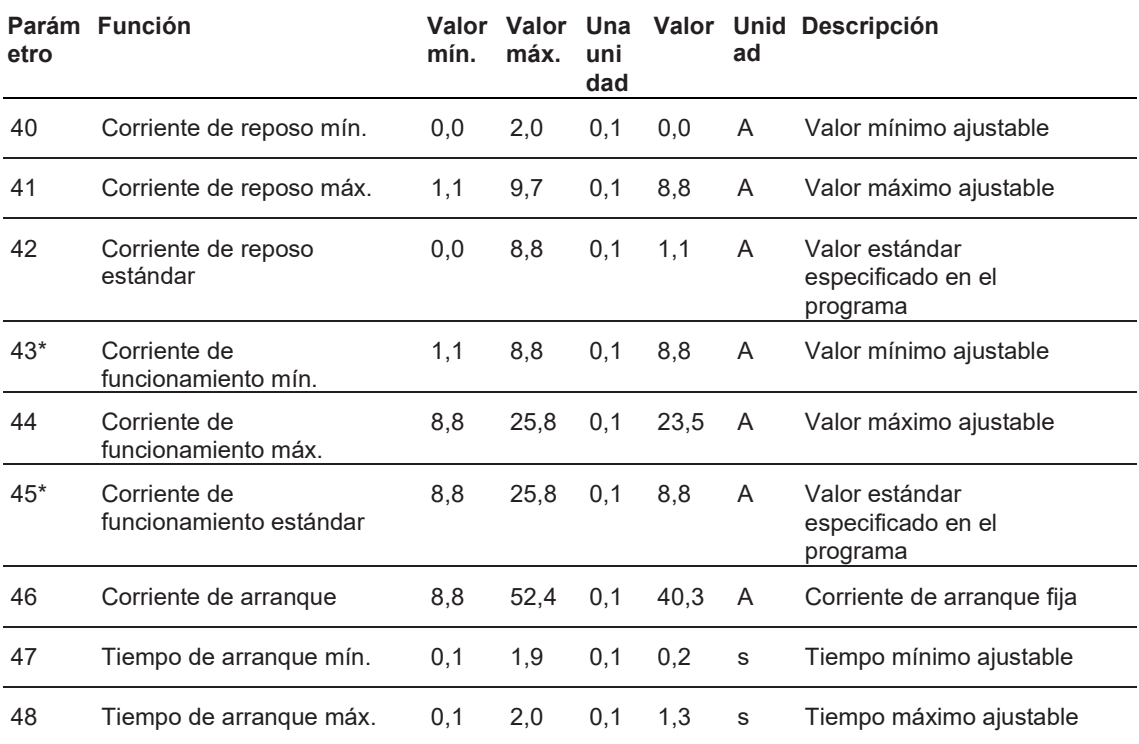

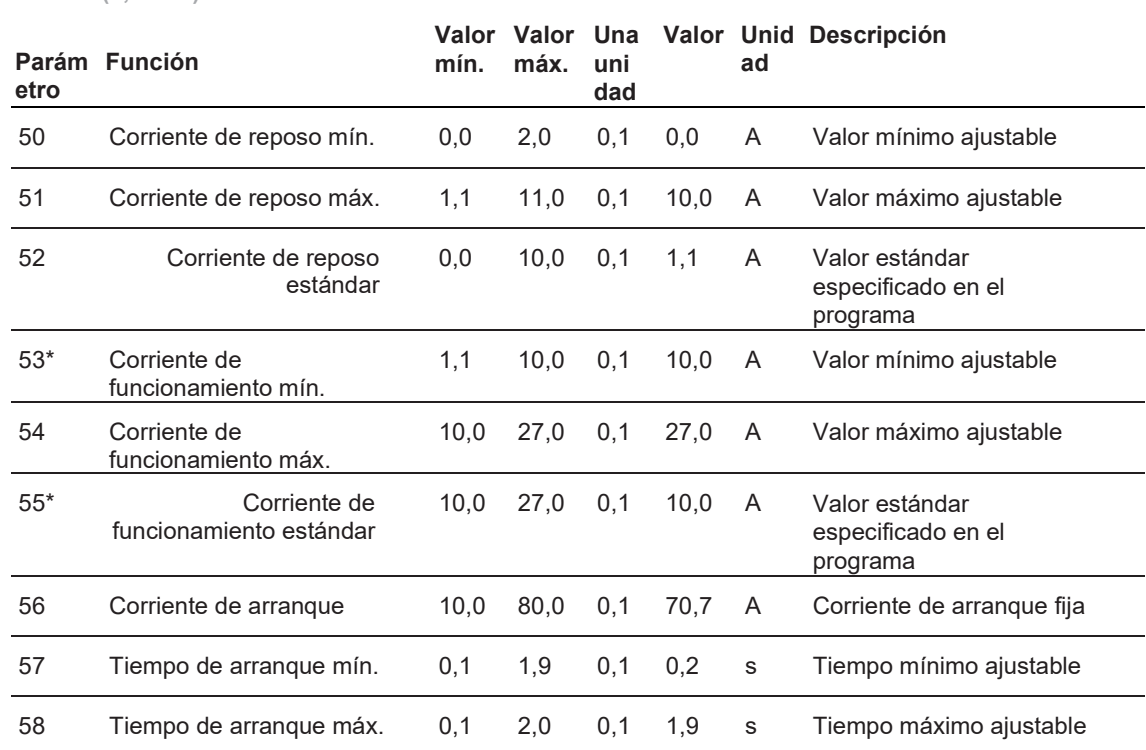

#### **Corte del tipo de alambre 05 (1,5 mm)**

**Corte tipo de alambre 06** 

**del (xx mm)**

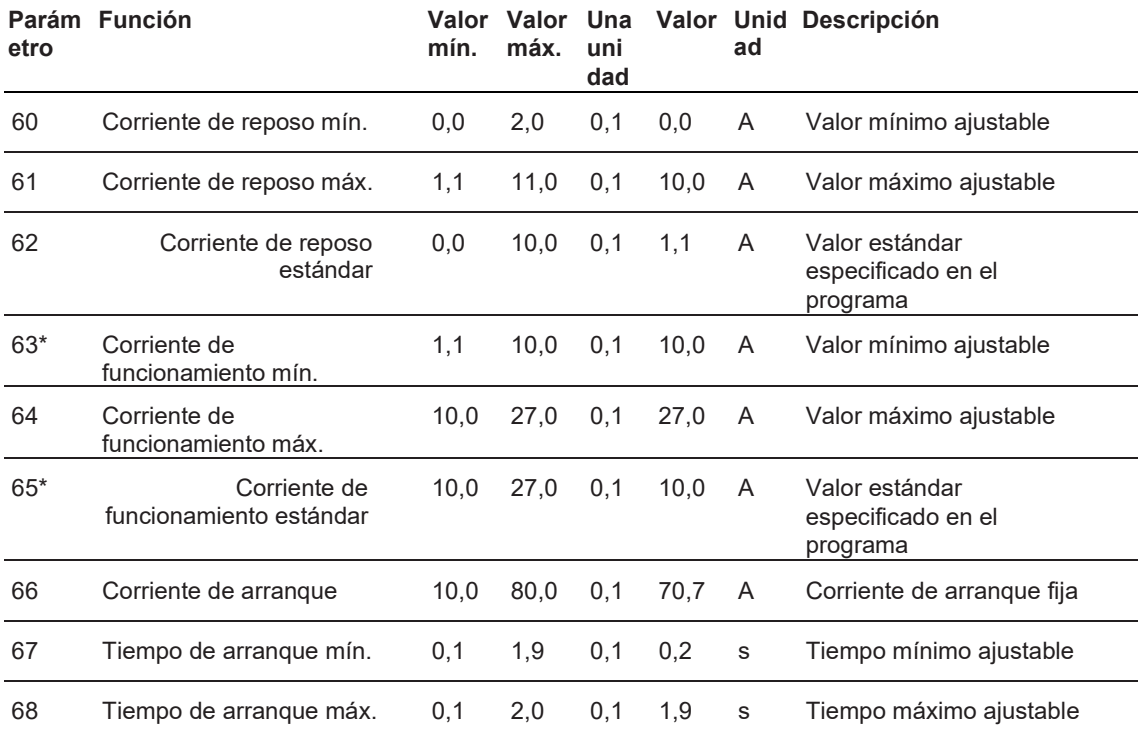

**Corte del tipo de alambre 07 (xx mm)**

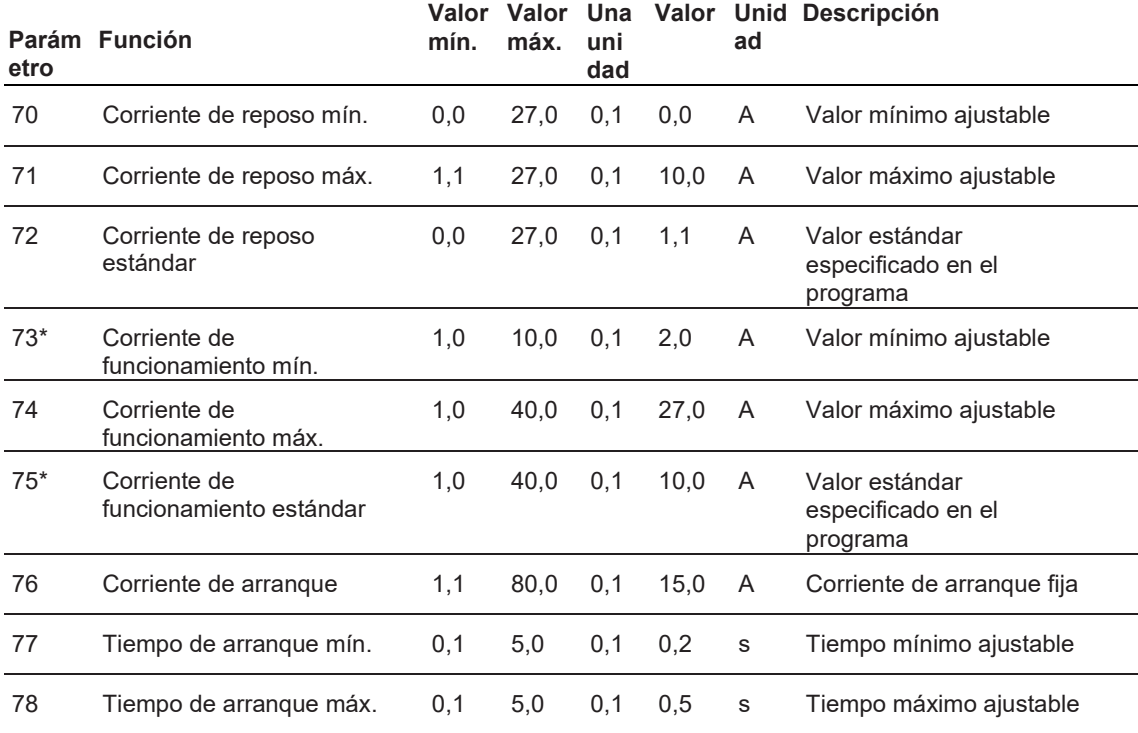

# **Operació**

**Otros ajustes**

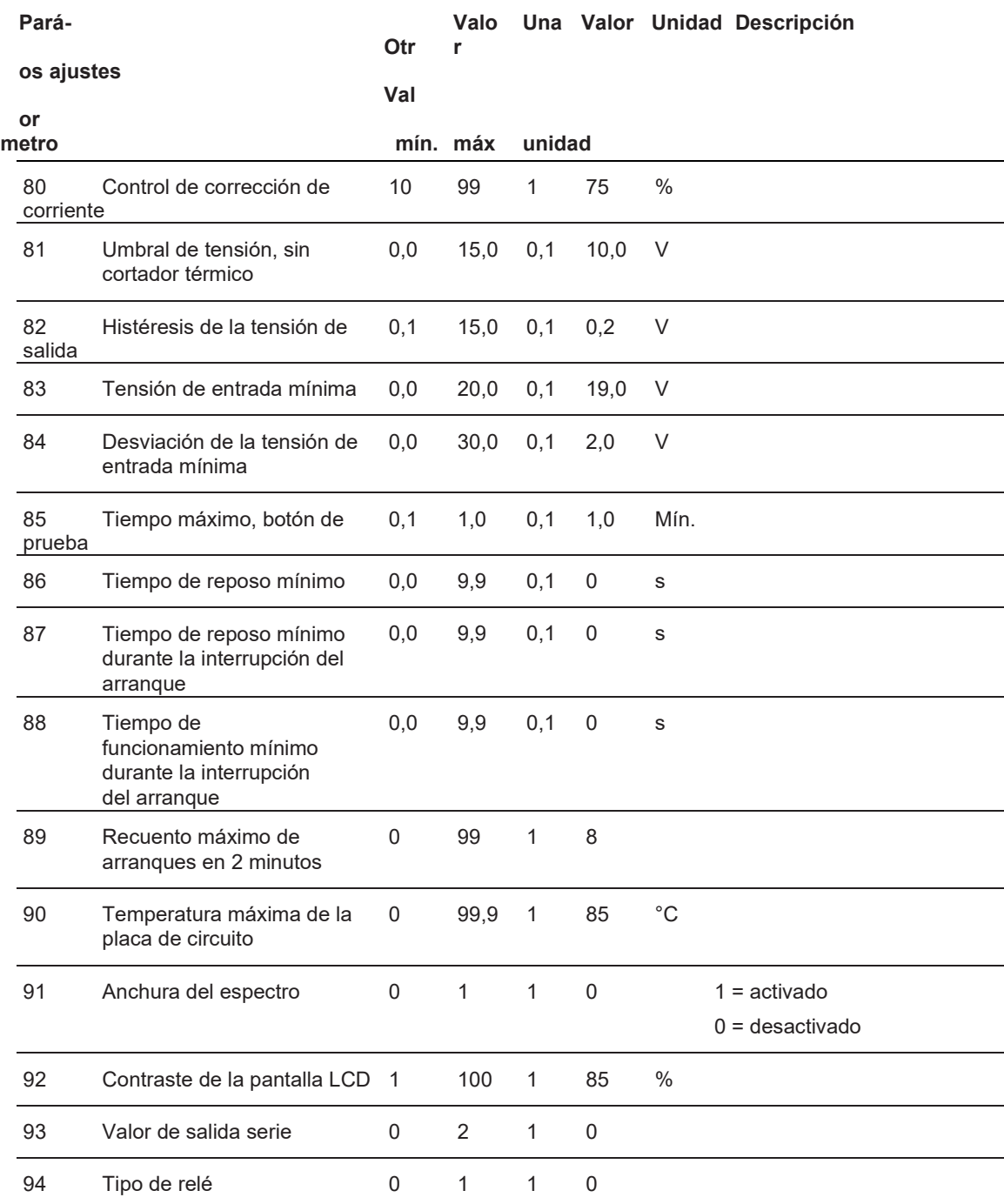

### <span id="page-28-0"></span>**4.3.2 Restablecimiento de los ajustes del programa y de los parámetros del sistema a los valores estándar**

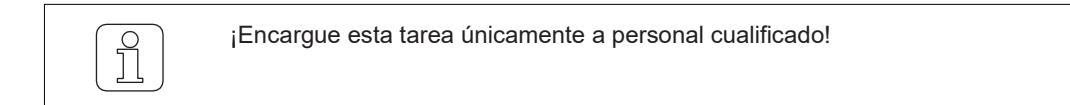

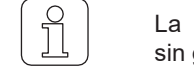

 $\frac{160}{\circ}$  al cambiar los ajustes interrumpe el proceso y se sale del modo de guardar los cambios.

### **Restablecimiento de los ajustes del programa, del programa seleccionado**

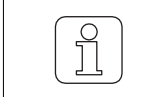

¡Esta función sobrescribe todos los ajustes actuales del programa con los valores estándar y debe ajustarse de nuevo!

- La máquina de tejer está parada.
- El WeftMaster CUT-iT Dornier se encuentra en el **"Standby mode (Modo de reposo)"**
- 1. Pulsar durante 3 segundos.
	- Pantalla: **"Default: P:X (Predeterminado: P:X)"** Valores estándar del programa seleccionado.

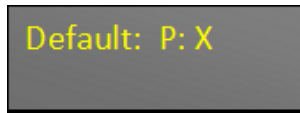

- 2. **Enter** Pulse para sobrescribir los valores del programa seleccionado con valores estándar.
- Los ajustes del programa correspondiente se restablecen a los valores estándar.

### **Restablecimiento de todos los ajustes del programa y del sistema**

 $\int$ 

¡Esta función sobrescribe todos los parámetros actuales del programa y del sistema con los valores estándar y deben ajustarse de nuevo!

¡Este ajuste solo puede inicializarse durante la fase de arranque!

 $\checkmark$  Dispositivo conectado a la alimentación de 24 V CC-SELV.

 $1. \overline{6}$  Pulsar.

 $\Rightarrow$  Se ejecuta la fase de arranque.

2. Mantener pulsado durante la fase de arranque. Pantalla: **"Default: All (Predeterminado: todos)"** Valores estándar de todos los ajustes.

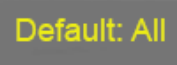

Select Pulse para sobrescribir todos los ajustes con los valores estándar. Pantalla: **"Execute (Ejecutar)"**

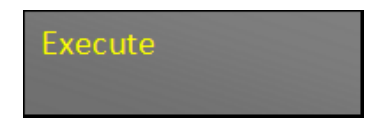

Todos los ajustes se restablecen a los valores estándar.

El WeftMaster CUT-iT Dornier se reinicia.

### <span id="page-29-0"></span>**4.3.3 Restablecimiento del hardware**

 $\checkmark$  Dispositivo conectado a la fuente de alimentación.

1. Pulse al mismo tiempo durante 5 segundos para restablecer el hardware. El hardware se restablece.

# <span id="page-31-0"></span>**5 Instalación**

# <span id="page-31-1"></span>**5.1 Información de seguridad**

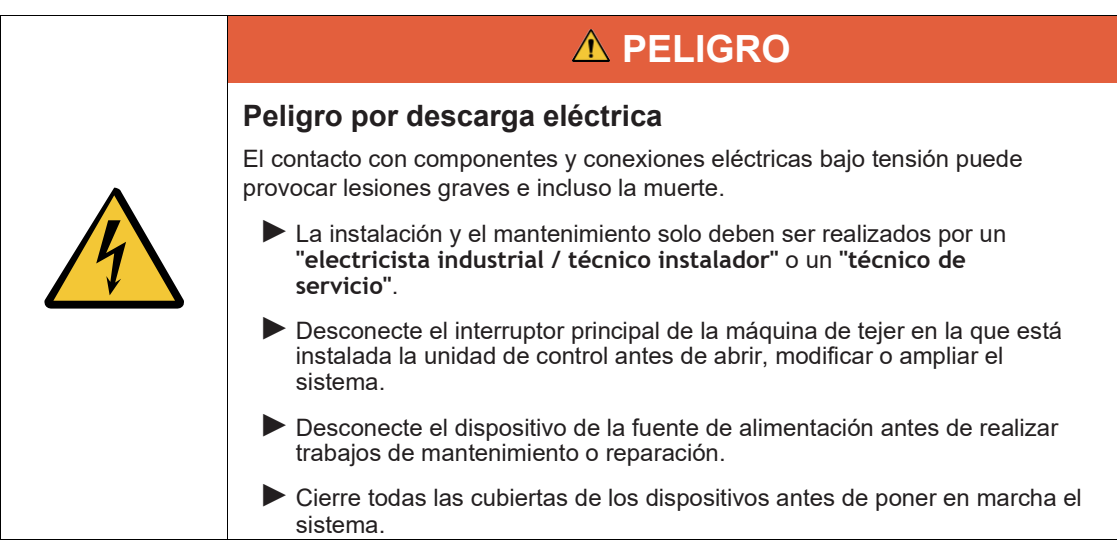

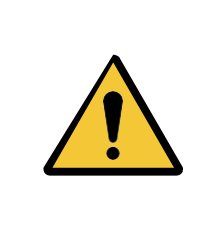

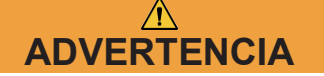

### **¡Peligro de lesiones en caso de cualificación insuficiente!**

Una manipulación incorrecta puede provocar daños personales considerables.

►La instalación y el mantenimiento deben ser realizados únicamente por personal cualificado autorizado.

## **NOTA**

### **¡Daños materiales en caso de cualificación insuficiente!**

Una manipulación incorrecta puede provocar daños materiales.

►La instalación y el mantenimiento deben ser realizados únicamente por personal cualificado especializado.

# <span id="page-32-0"></span>**5.2 Posición de los orificios de montaje de la unidad de control**

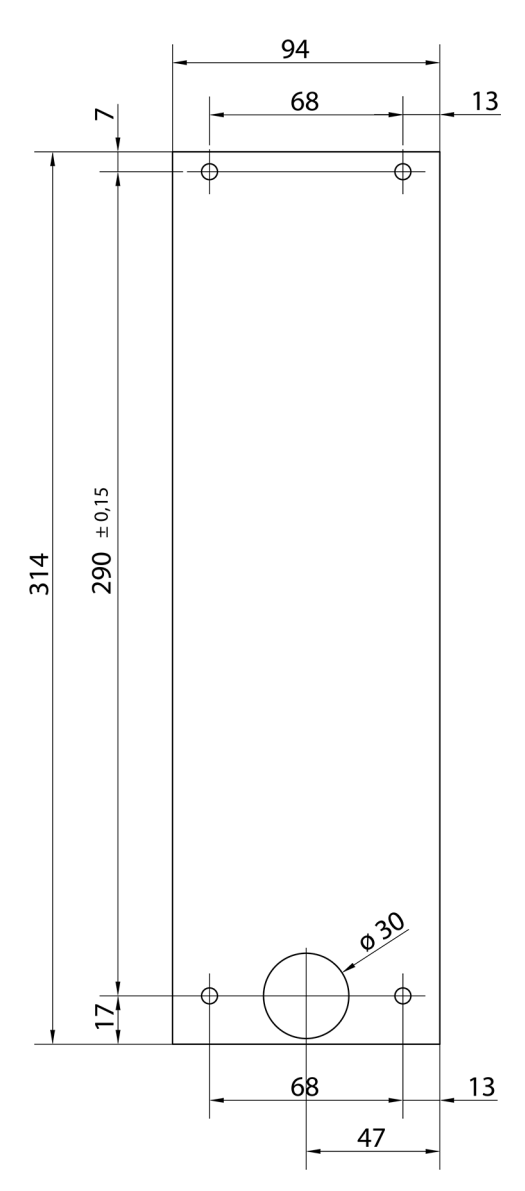

*Orificios de montaje de los orificios de montaje*

# <span id="page-33-0"></span>**5.3 Cableado**

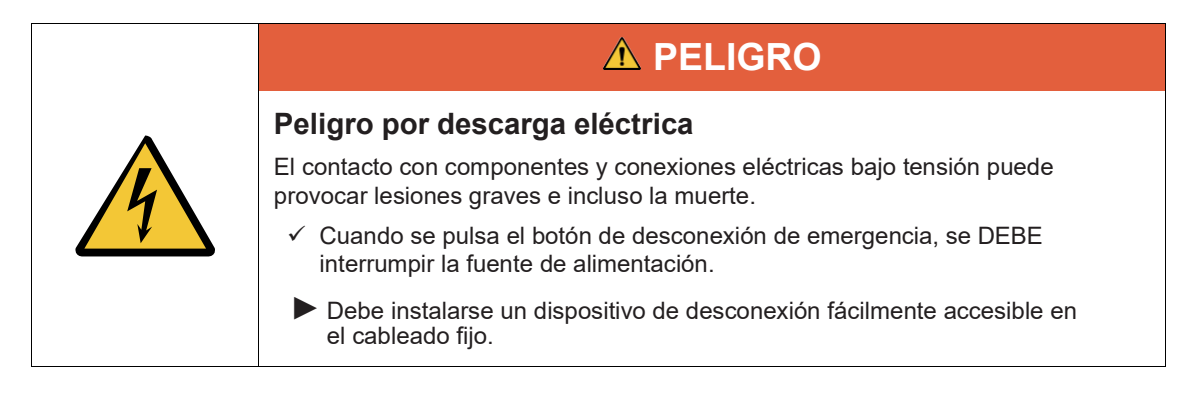

## **5.3.1 Fuente de alimentación de 120 V CA / 240 V CA**

<span id="page-33-1"></span>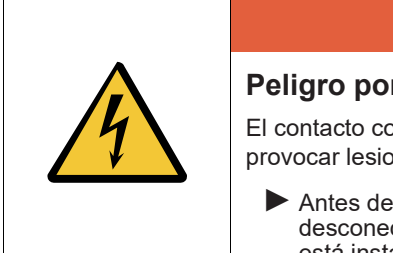

## **A PELIGRO**

### **Peligro por descarga eléctrica**

El contacto con componentes y conexiones eléctricas bajo tensión puede provocar lesiones graves e incluso la muerte.

►Antes de conectar la alimentación de 120 V CA / 240 V CA, desconecte el interruptor principal de la máquina de tejer en la que está instalada la unidad de control.

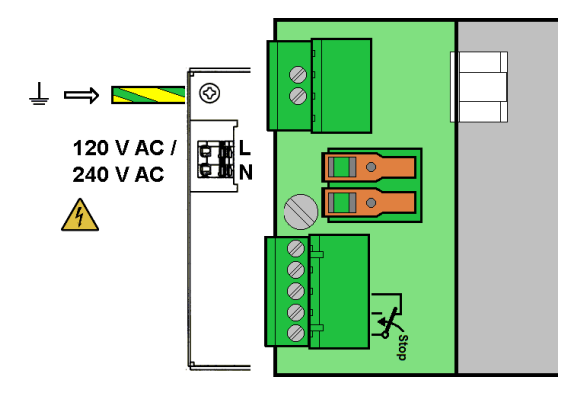

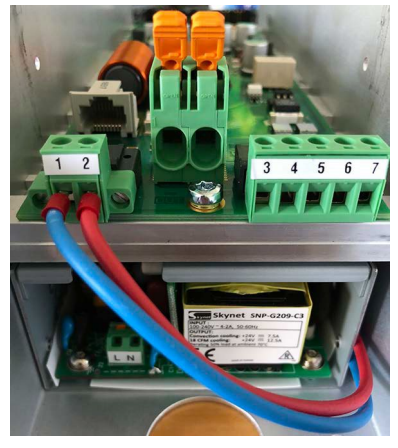

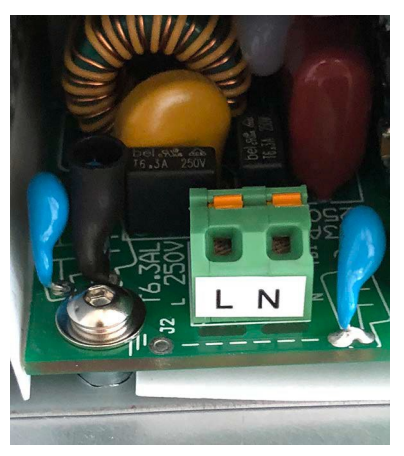

*CA Conexiones de CUT-iT Dornier Bornes de conexión principales 120 V CA / 240 V*

### <span id="page-34-0"></span>**5.3.2 Cableado de 120 V CA / 240 V CA**

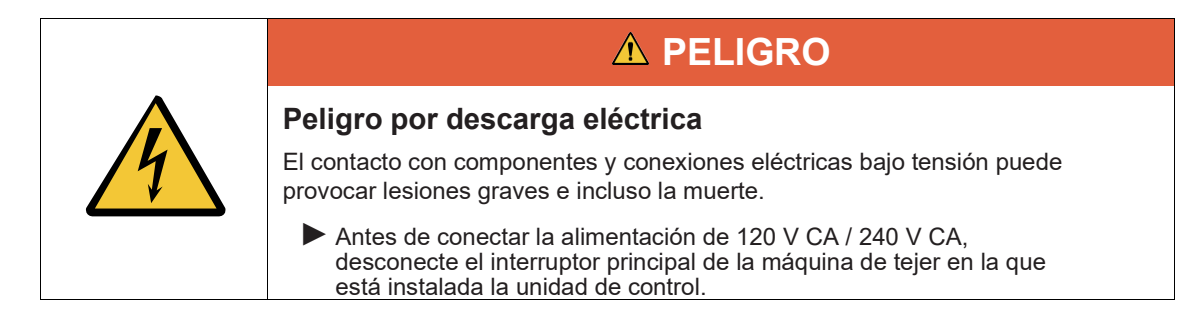

- $\checkmark$  Los cables de 120 V CA / 240 V CA tienen una sección transversal de al menos 0,75 mm.
- 1. Conecte la alimentación de 24 V CC-SELV a la conexión a tierra de seguridad.
- 2. Pele el cable de 120 V CA / 240 V CA de 6 mm.
- 3. Enchufe el cable de 120 V CA / 240 V CA en el conector principal.

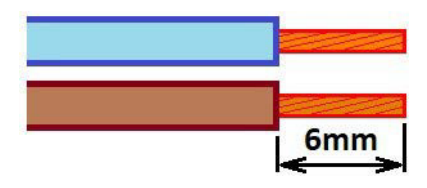

*Sección transversal del cable de al menos 0,75 mm y 6 mm pelado*

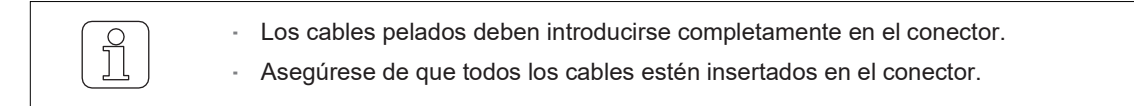

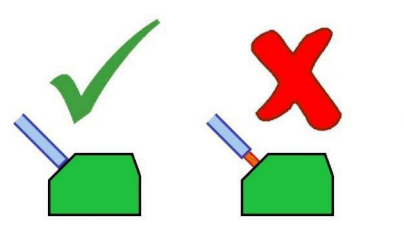

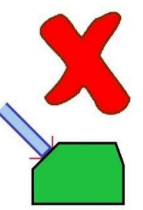

*Montaje correcto de los cables pelados*

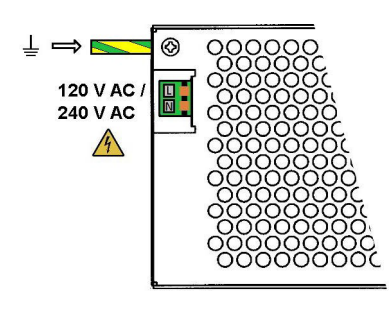

*Fuente de alimentación de 120 V CA / 240 V CA*

### <span id="page-35-0"></span>**5.3.3 Conexión de los cortadores térmicos**

Utilice un cable de 6 mm² para la conexión.

- Evite grandes bucles de cableado. Coloque los cables juntos (en paralelo).
- La máquina de tejer está parada.
- El dispositivo está desconectado del circuito de alimentación.
- 1. Conecte los cables de conexión de las cortadoras térmicas a los bornes de conexión del WeftMaster CUT- iT Dornier.

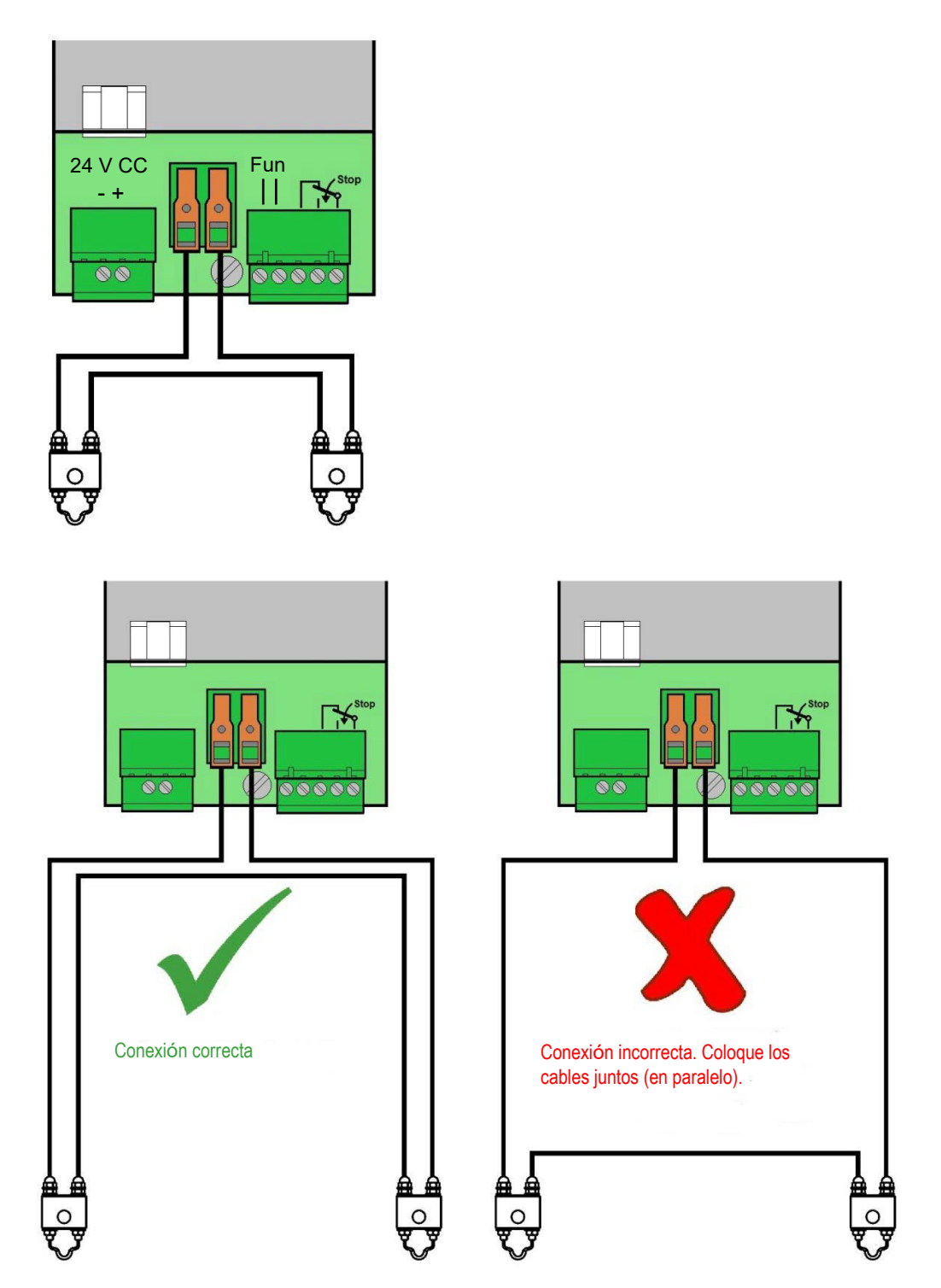

*Coloque los cables juntos (en paralelo).*

Se pueden conectar hasta un máximo de 4 cortadoras térmicas por unidad de control.

1. Conecte los cortadores térmicos adicionales en serie (obligatorio).

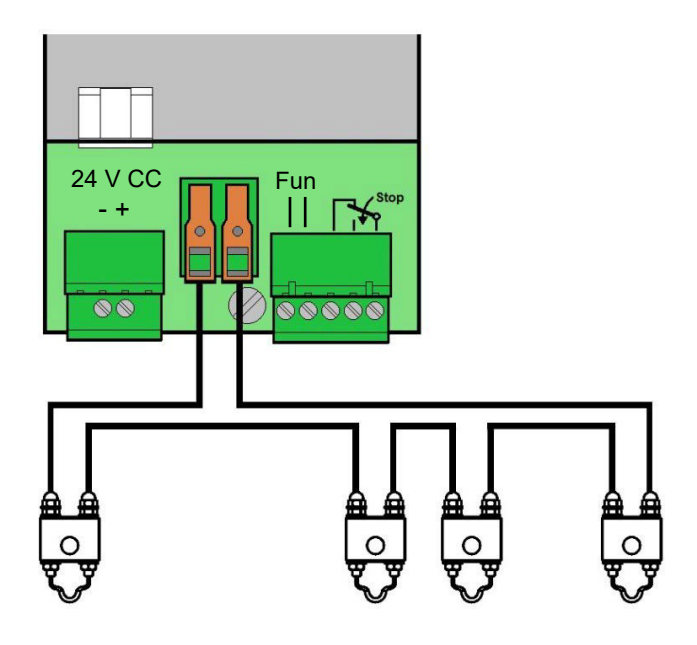

### <span id="page-37-0"></span>**5.3.4 Unidad de control y conexión de la máquina de tejer**

1. Conecte las señales de funcionamiento y parada a la unidad de control WeftMaster CUT-iT Dornier.

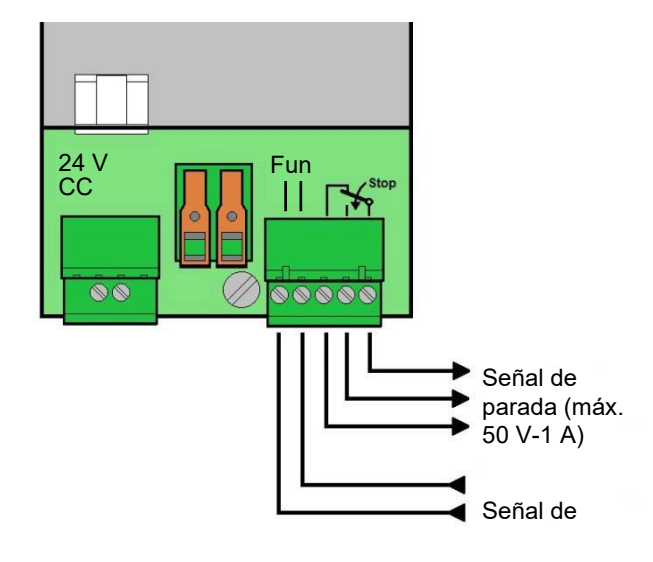

*Unidad de control y conexión de la máquina de tejer*

# <span id="page-37-1"></span>**5.4 Especificación del tipo de cortador térmico**

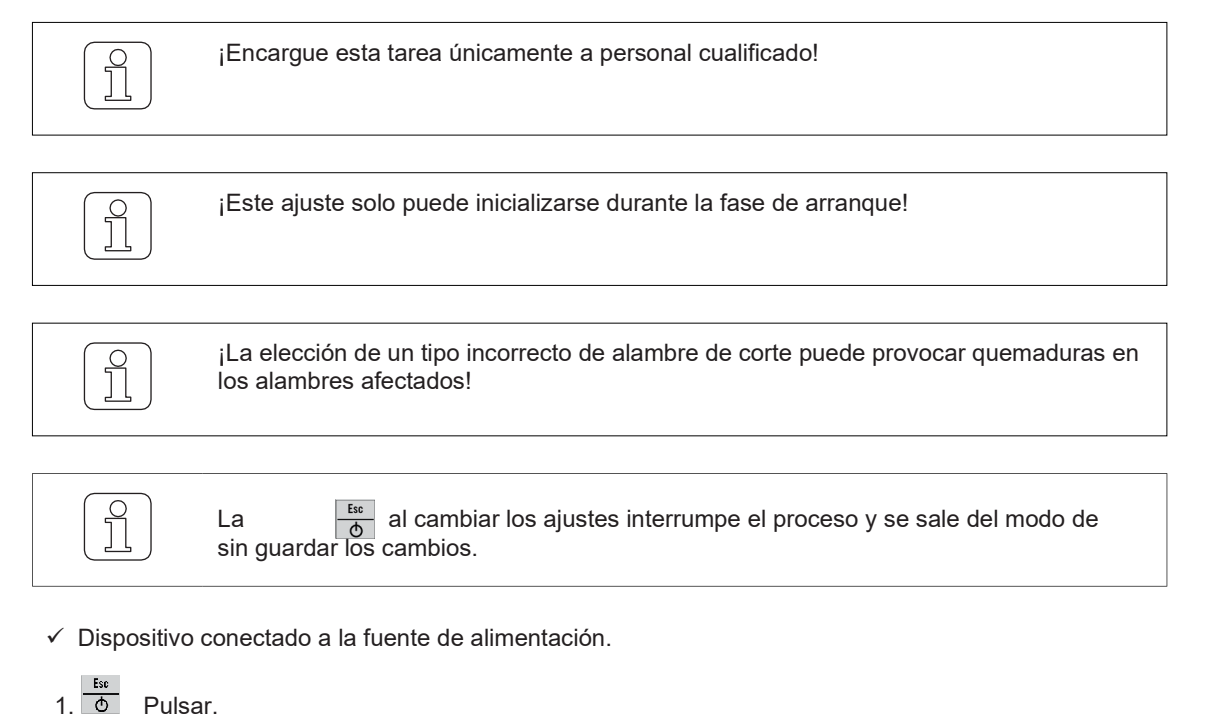

mue Se ejecuta la fase de arranque.

2. Mantener pulsado durante la fase de arranque. Pantalla: **"Select wire type (Seleccionar el tipo de alambre)"**

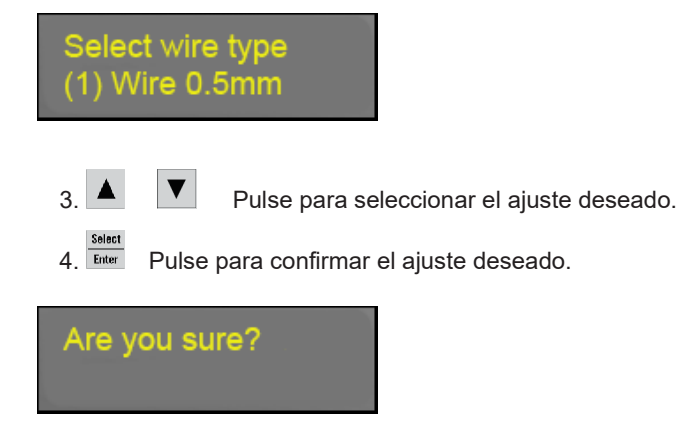

5. Finter Pulse para confirmar el ajuste deseado.

- Se especifica el tipo de cortador térmico.
- El WeftMaster CUT-iT Dornier se reinicia.

# <span id="page-38-0"></span>**5.5 Función maestro/esclavo**

Cuando se conectan varios WeftMaster CUT-iT Dornier entre sí, se utiliza la función maestro/esclavo y se establece una dirección maestro/esclavo en cada unidad.

La unidad maestra controla todas las unidades esclavas.

- Los dispositivos esclavos siguen la configuración y el modo actuales del maestro.
- Cuando una unidad maestra o esclava detecta un error, todas las unidades se ponen en este modo de error y el maestro detiene la máquina de tejer.

La unidad maestra tiene la dirección **"0"**, las unidades esclavas tienen direcciones consecutivas superiores.

- Dirección de la unidad maestra = **"0"**
- Dirección de la primera unidad esclava = **"1"**
- Dirección de la segunda unidad esclava = **"2"**
- Etc., hasta:
- Dirección de la 32.ª unidad esclava = **"32"**

Se puede conectar un máximo de 32 unidades esclavas.

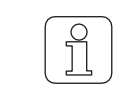

No todas las funciones están disponibles para las unidades esclavas (las funciones que faltan, como "Seleccionar programa" o "Ajustar intensidad de corriente", deben realizarse en la unidad maestra).

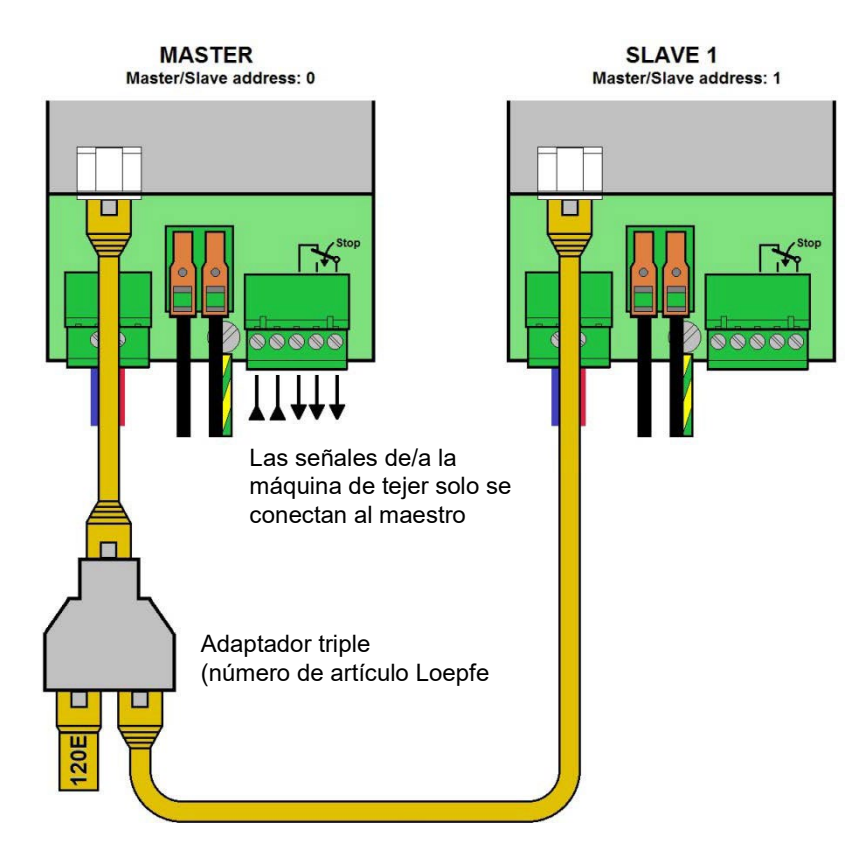

*Maestro y 1 esclavo (resistencia de terminación de bus CAN con 120 ohmios conectada mediante adaptador triple al maestro)*

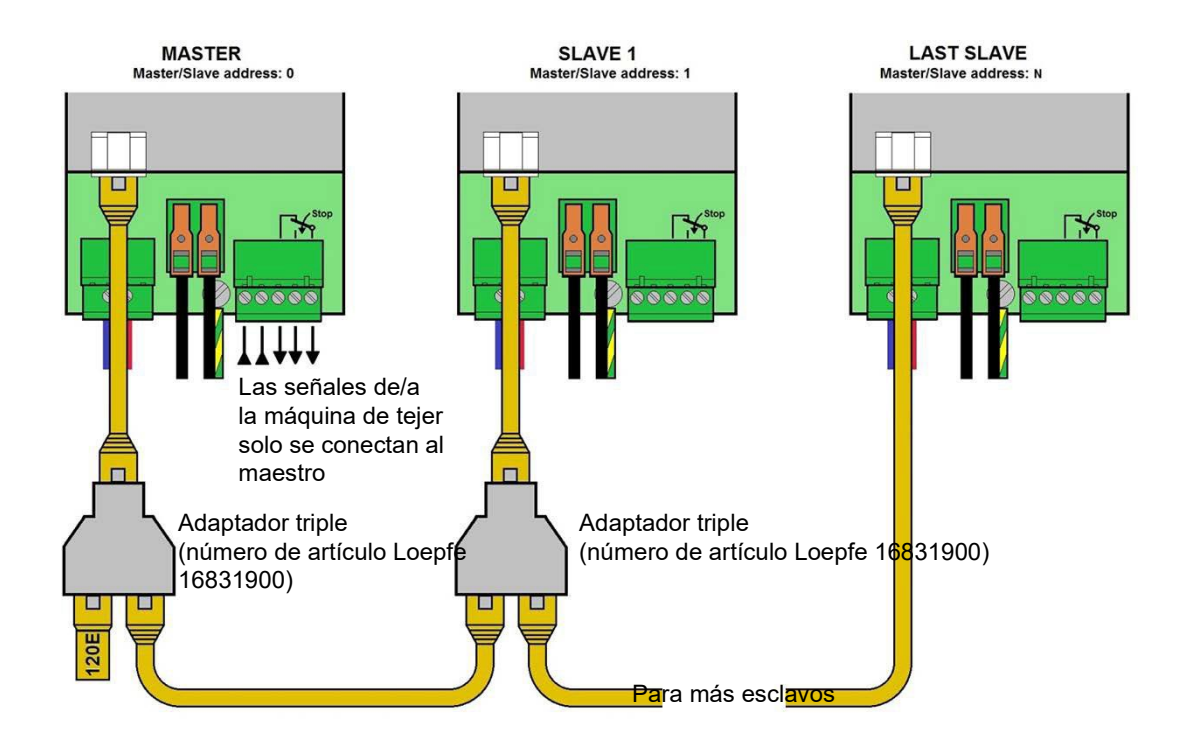

*Maestro y varios esclavos (resistencia de terminación de bus CAN con 120 ohmios conectada mediante adaptador triple al maestro)*

# <span id="page-40-0"></span>**5.6 Especificación de direcciones maestro/esclavo**

<span id="page-40-1"></span>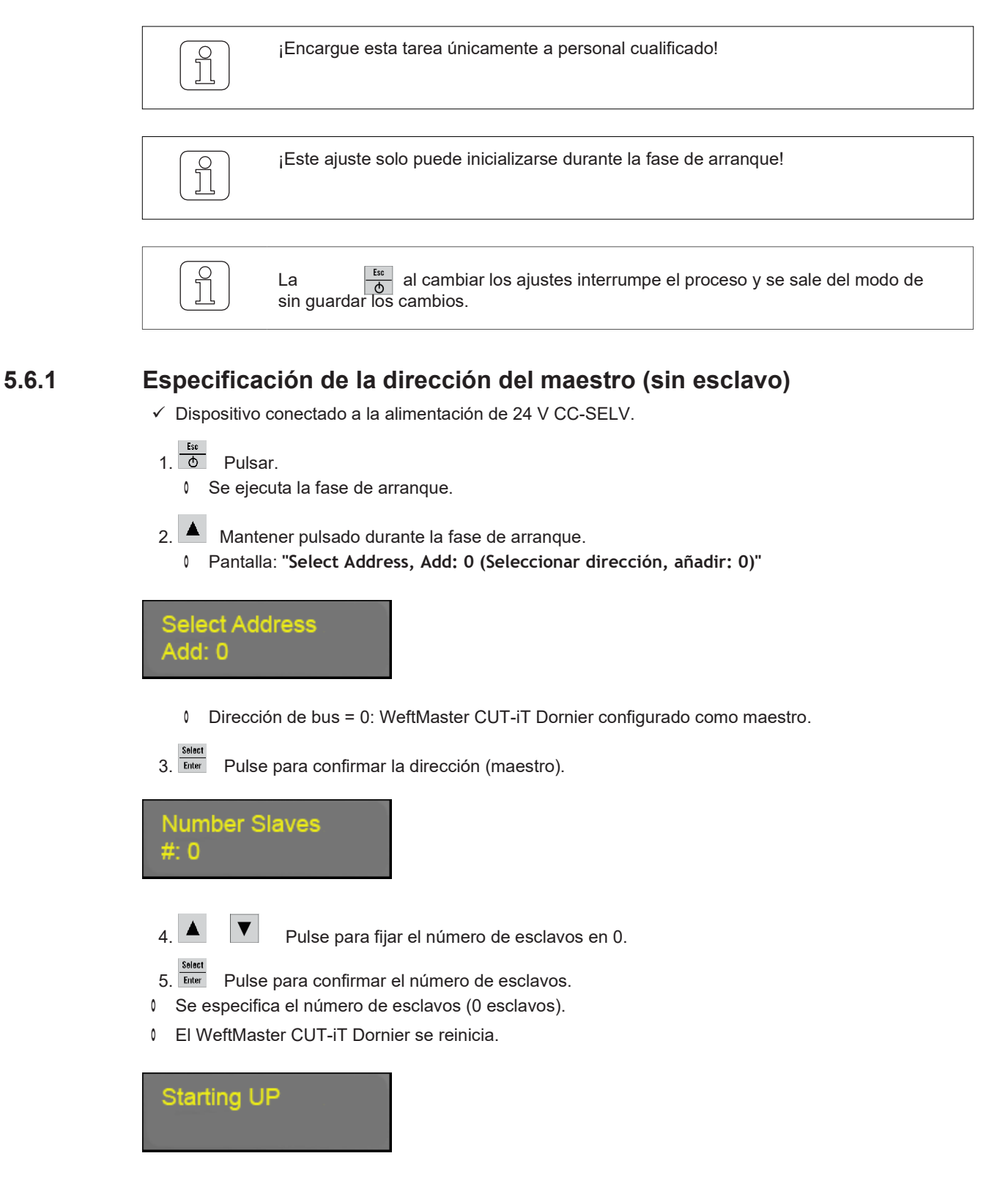

<span id="page-41-0"></span>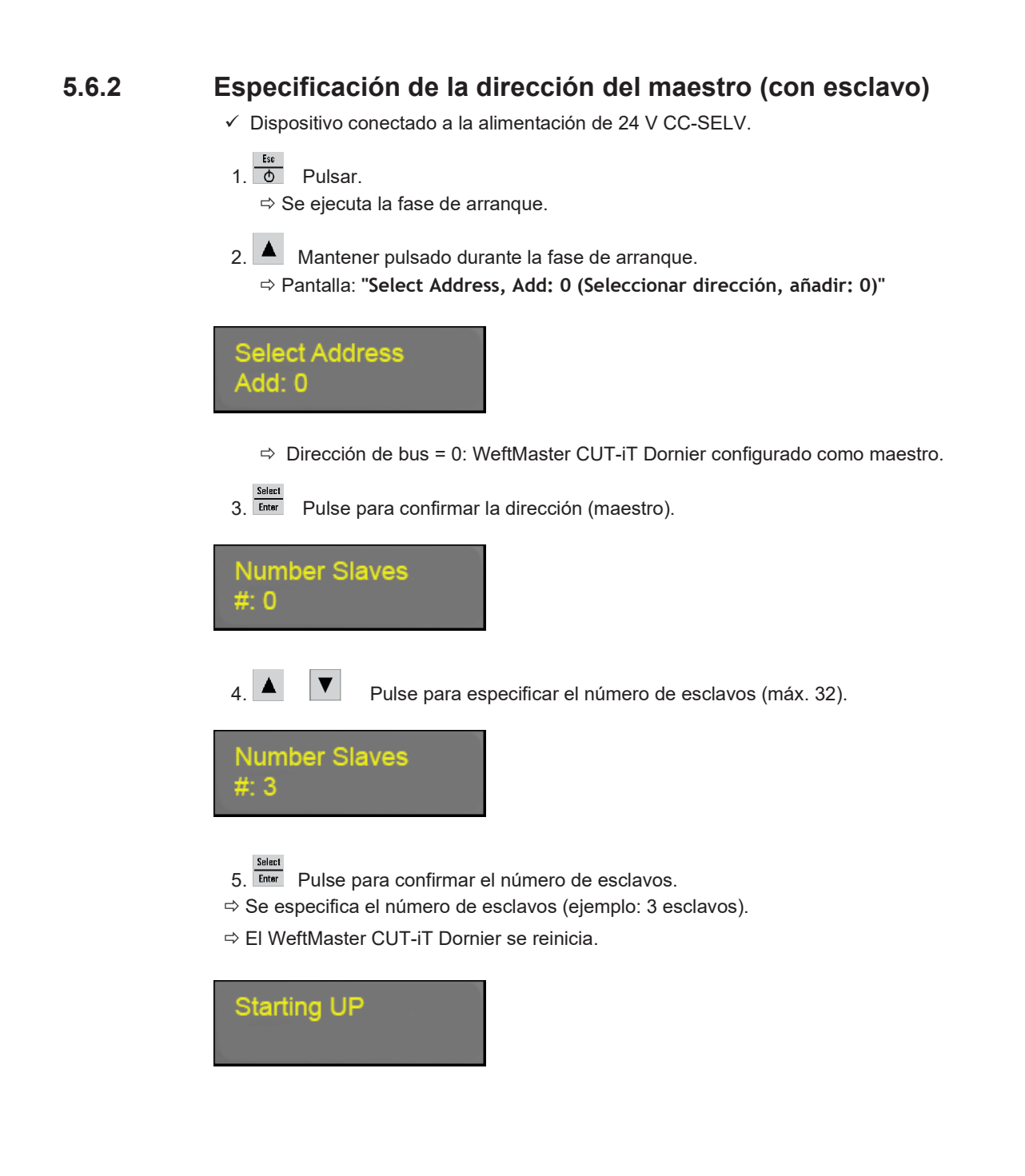

### <span id="page-42-0"></span>**5.6.3 Especificación de direcciones de esclavos**

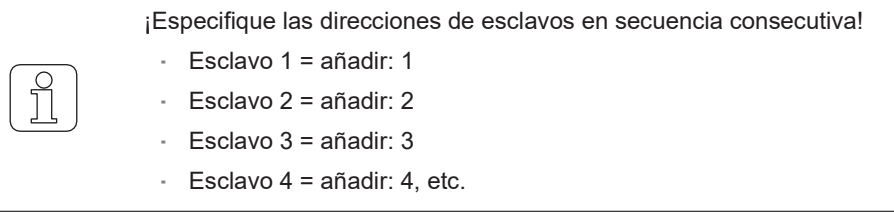

 $\checkmark$  Dispositivo conectado a la alimentación de 24 V CC-SELV.

1.  $\overline{\overset{\text{Ex}}{\bullet}}$  Pulsar. Se ejecuta la fase de arranque.

2. **A** Mantener pulsado durante la fase de arranque. Pantalla: **"Select Address, Add: 0 (Seleccionar dirección, añadir: 0)"**

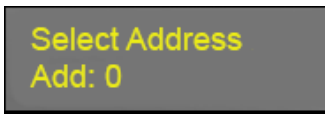

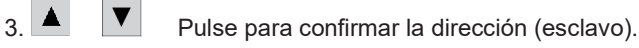

- 4. Inicie la numeración de esclavos con 1.
	- Dirección de bus = 0: El WeftMaster CUT-iT Dornier está configurado como esclavo (por ejemplo, añadir: 1)

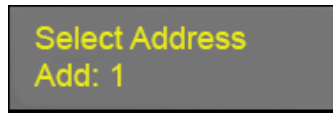

5. **Enter** Pulse para confirmar la dirección (esclavo).

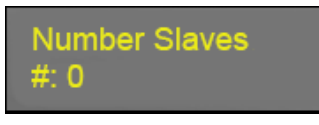

6. **A V** Pulse para especificar el número deseado de esclavos (máx. 32).

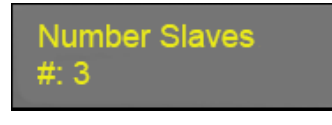

 $7.$ <sup>Select</sup> Pulse para confirmar el número de esclavos.

- Se especifica el número de esclavos (ejemplo: 3 esclavos).
- El WeftMaster CUT-iT Dornier se reinicia.

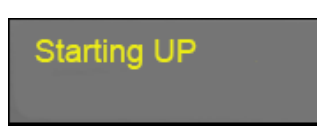

Para configurar más esclavos:

1. Repetir el procedimiento **"Specify Slave addresses (Especificación de direcciones de esclavos)"** (añadir: 2, 3, 4, etc.).

Todos los esclavos conectados están configurados.

# <span id="page-44-0"></span>**6 Servicio**

# <span id="page-44-1"></span>**6.1 LED**

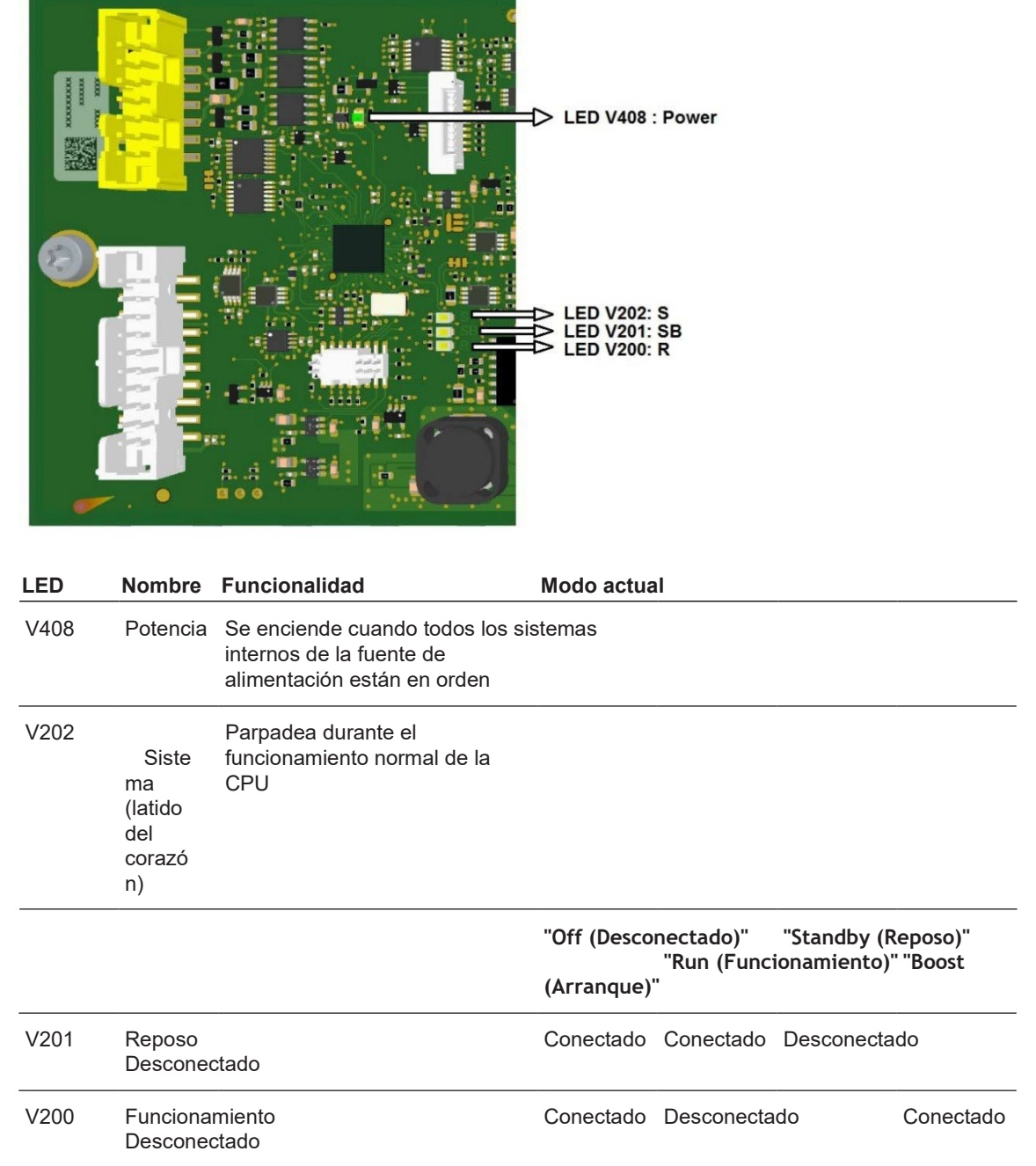

# <span id="page-45-0"></span>**6.2 Fusibles**

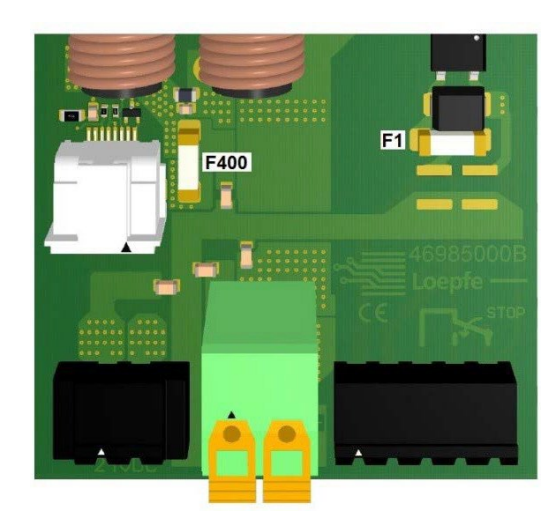

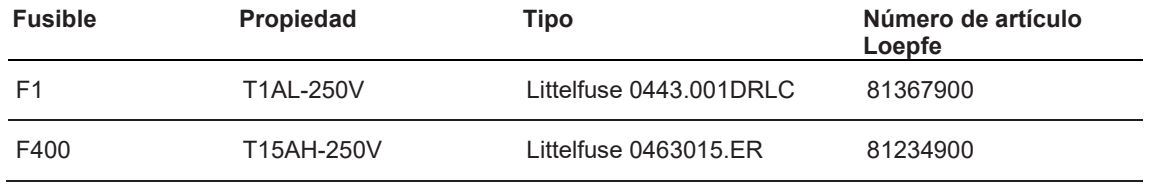

# <span id="page-45-1"></span>**6.3 Lista de piezas de repuesto**

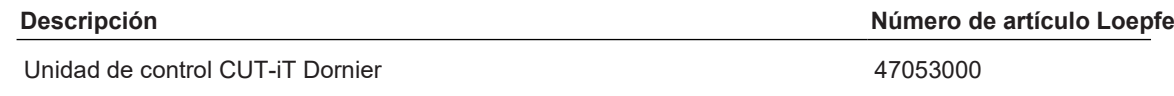

# <span id="page-46-0"></span>**7 Datos técnicos**

# <span id="page-46-1"></span>**7.1 Especificaciones**

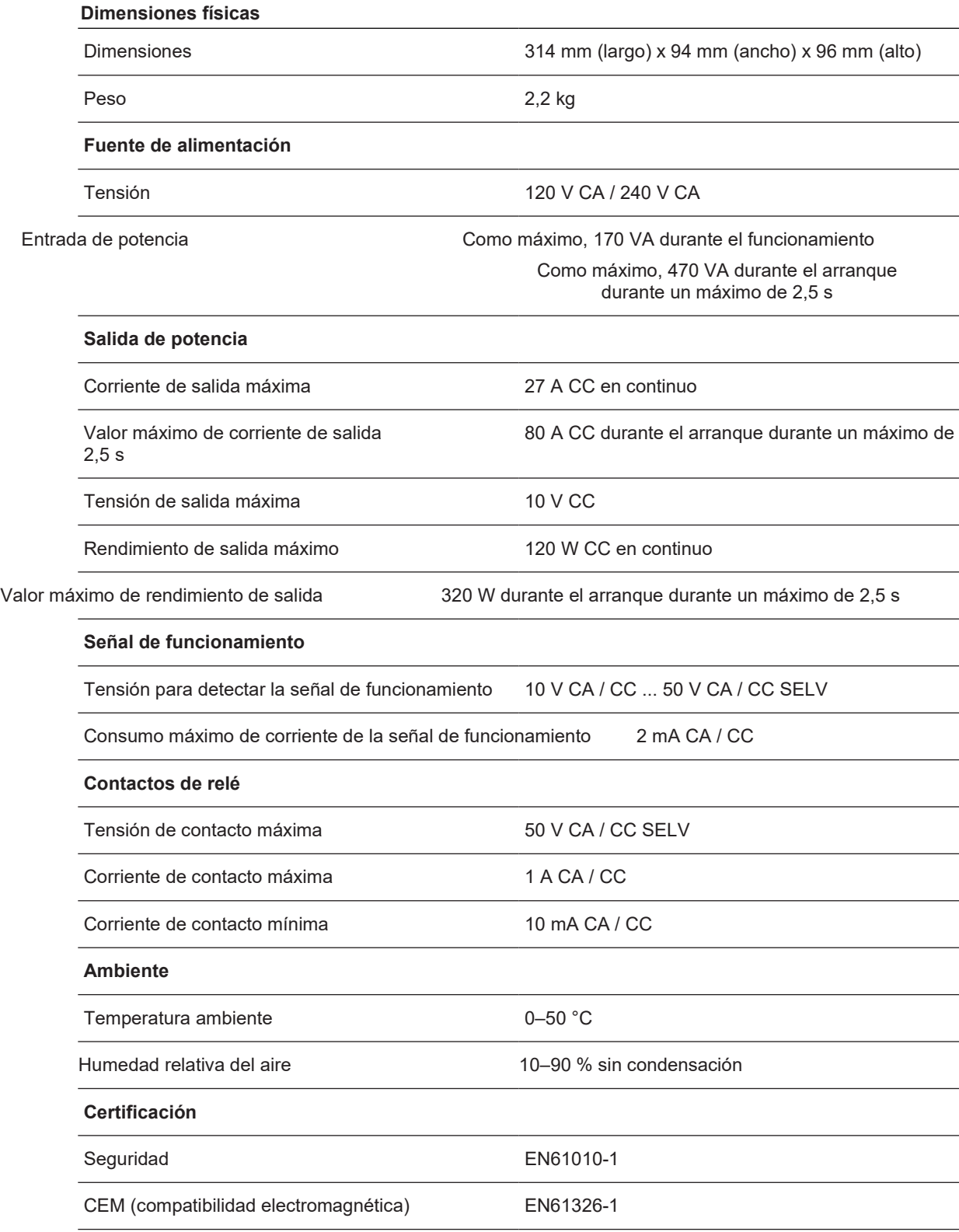

# <span id="page-47-0"></span>**8 Eliminación**

# <span id="page-47-1"></span>**8.1 Residuos peligrosos**

**Componentes electrónicos**

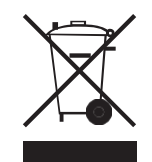

**Los residuos de aparatos eléctricos y electrónicos y las pilas no deben eliminarse con la basura doméstica.**

Si alguna vez necesita deshacerse de este producto, tenga en cuenta lo siguiente:

- Recicle el producto en las instalaciones designadas.
- Consulte a las autoridades locales o al distribuidor para conocer la normativa sobre eliminación de residuos.

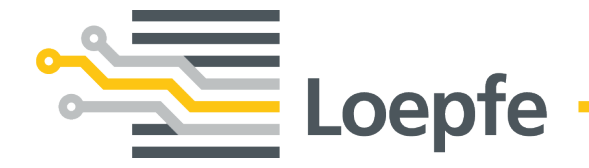

Loepfe Brothers Ltd. 8623 Wetzikon/Suiza Teléfono +41 43 488 11 11 [service@loepfe.com](mailto:service@loepfe.com) [www.loepfe.com](http://www.loepfe.com/)